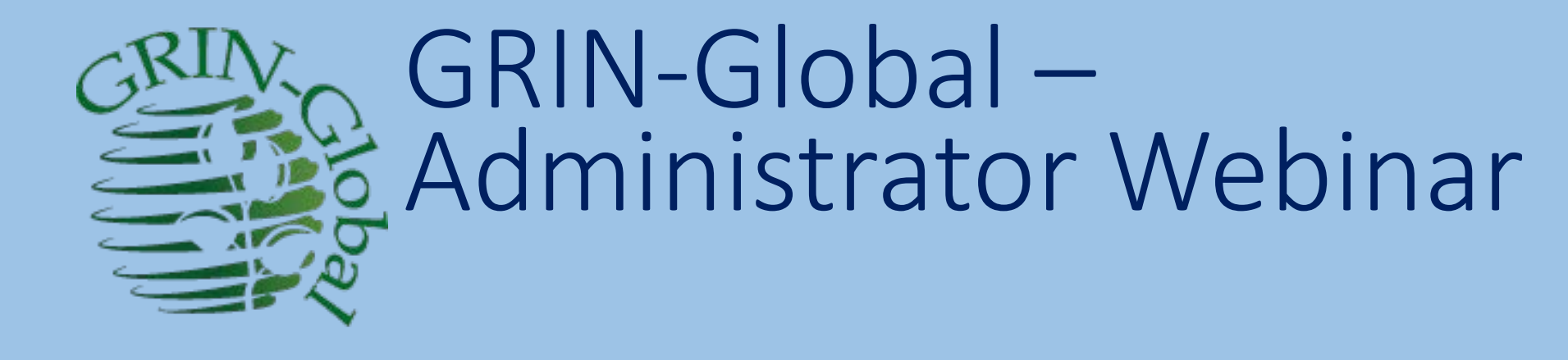

Objective:

Perform administrative functions for GRIN-Global using the Admin Tool and other tools

> martin reisinger, instructor

#### **Credits**

- •Brock Weaver Consultant, Admin Tool designer & developer
- •Kurt Endress USDA, AT & Updater modifier & guru, GG expert & resource
- •Juan Carlos Alarcon CIMMYT, GG Frontrunner
- •Matija Obreza Crop Trust, Information Systems Manager
- •Pete Cyr USDA, CT developer
- •Edwin Rojas CIP, Wizard contributor, GG Community Facebook

#### Agenda: Understand…

- •GG components
- Schema: categories; areas; dataviews
- •Naming conventions
- Parent-child relationships
- Key tables: Sites, Geography, Cooperators, SYS ...
- •Data dictionary (& generate it)
- •Determining field characteristics / SQL Server Management Studio (SSMS)

#### Agenda: How to use…

- AT Overview interface
- •Users:
	- Add / update,
	- Users to Groups
	- Assigning Permissions to Users
	- Searching Web users
- •GG Updater

### Quiz!

### What language was GRIN originally programmed in?

- Machine
- Assembly
- COBOL
- FORTRAN
- Pascal
- $\bullet$  C#

### What language was GRIN originally programmed in?

- Machine
- Assembly
- COBOL
- FORTRAN
- Pascal
- $\bullet$  C#

#### When was the Admin Tool written?

- a. 2005 2006
- b. 2008 2010
- c. 2012 2015

#### When was the Admin Tool written?

- a. 2005 2006
- b. 2008 2010
- c. 2012 2015

#### Which abbreviation does not belong in the mix? (only 1 answer)

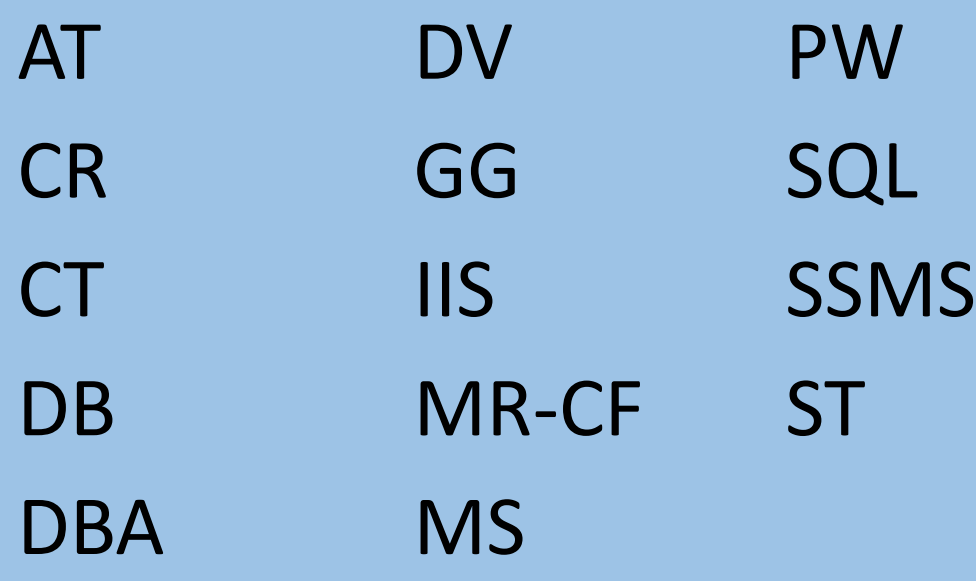

#### Which does not belong in the mix? (only 1 answer)

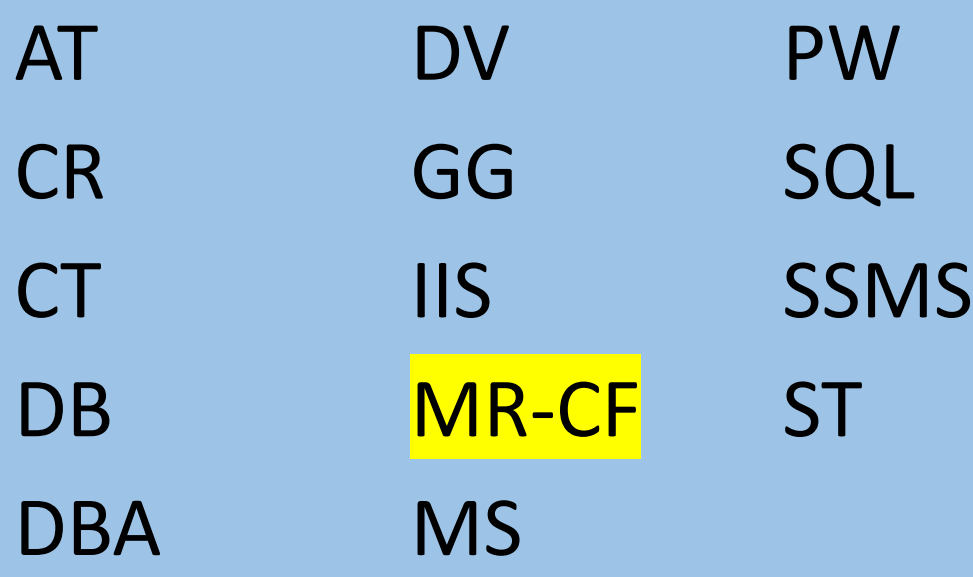

**Marty Reisinger Chicken Farmer** 

#### GG Environment

- flexible *dataviews* can be added / modified
- expandable *wizards* can be added
- customizable codes easily added; triggers enabled / or disabled; languages can be added

### Flexible…

#### *Many* dataviews

GRIN-Global Admin v 1.10.6.0 - [Dataviews - localhost\sqlexpress]  $\Box$  $\times$ View Tools Help File localhost\sqlexpress - sqlserver > Dataviews 8-U Connections in localhost sqlexpress - sqlser Title Name Category Database Area Last  $Ti \wedge$ **Groups** accession inv group lookup Lookup Table Accession Inventory Group Lookup Lookups  $8/30/7$ Users  $+$ accession\_ipr\_lookup **Accession IPR Lookup** Lookups Lookup Table  $1/25/7$ Permissions **Dataviews** accession\_lookup **Accession Lookup** Lookups Lookup Table  $11/25.$ anns I **Table Mappings CO** accession pedigree lookup Accession Pedigree Lookup Lookup Table  $1/25/7$ Lookups Data Triggers  $11/25.$ accession source lookup Accession Source Lookup Lookups Lookup Table Maintenance all dataview field descriptions **Dataview Field Descriptions** System  $11/25.$ Dataview **R**<sub>B</sub> File Groups all\_dataview\_field\_titles **Dataview Field Titles** System  $11/25.$ Dataview Web Application all\_table\_field\_descriptions **Table Field Descriptions**  $11/25$ System System localhost solexpress - solser  $+$ all\_table\_field\_titles **Table Field Titles** System System  $11/25.$ 40.84.186.116 - salserver 中 big\_cooperator\_lookup Cooperator (Big) Lookup Lookups Lookup Table  $11/4/2$ 3.1.213.237 - salserver 中 citation lookup Citation Lookup Lookups Lookup Table  $11/25$ ggcommunity southcentralu 中 code\_value\_id\_lookup  $3/22/2$ Code Value ID Lookup Lookups Lookup Table **THE** code **Num Table**  $3/22/2$ cooperator lookup Cooperator Lookup Lookups Lookup Table  $11/25$ cooperator\_wizard\_get\_cooperator CooperatorWizard Get Cooperator **CT** Wizards  $11/15$ Cooperator

CooperatorWizard Get Web Cooperator

CooperatorWizard Get Web User Shipping Addr...

OrderWizard Get Web Order Request

Crop Lookup

**CT** Wizards

**CT** Wizards

**CT** Wizards

Lookups

Web

Web

System

Lookup Table

 $11/8/2$ 

 $11/8/2$ 

 $11/8/2$ 

 $11/25$ 

cooperator\_wizard\_get\_web\_cooperator

crop\_lookup

cooperator wizard get web order request

cooperator wizard get web user shipping address

### Expandable…

#### **Wizards**

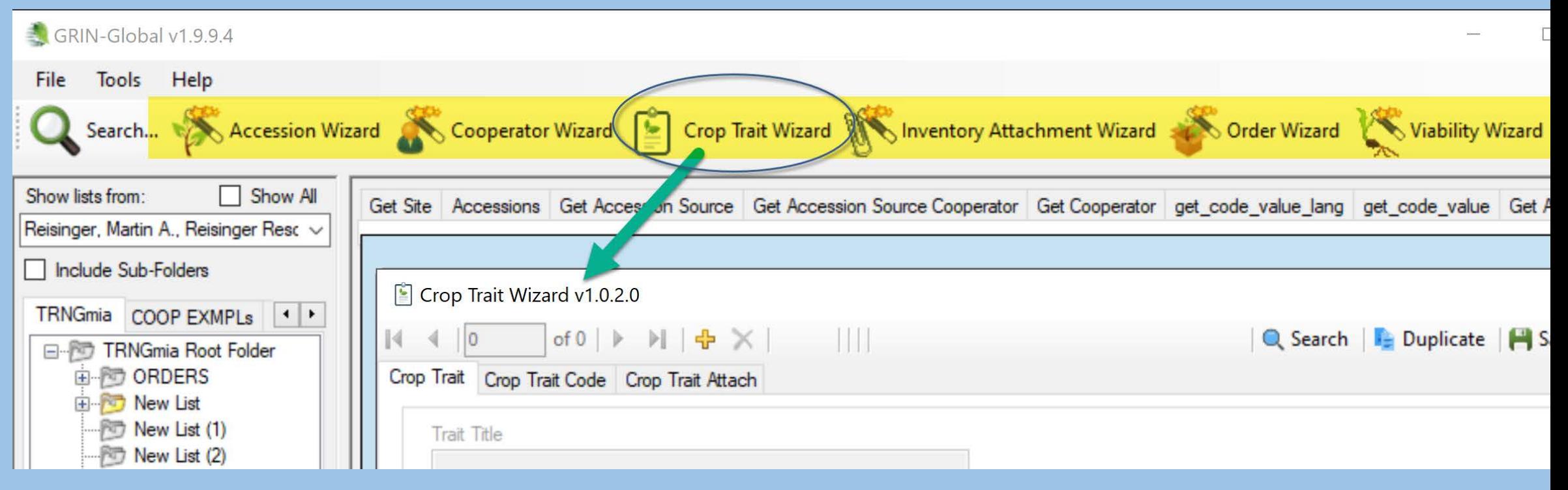

### Customizable

#### Codes

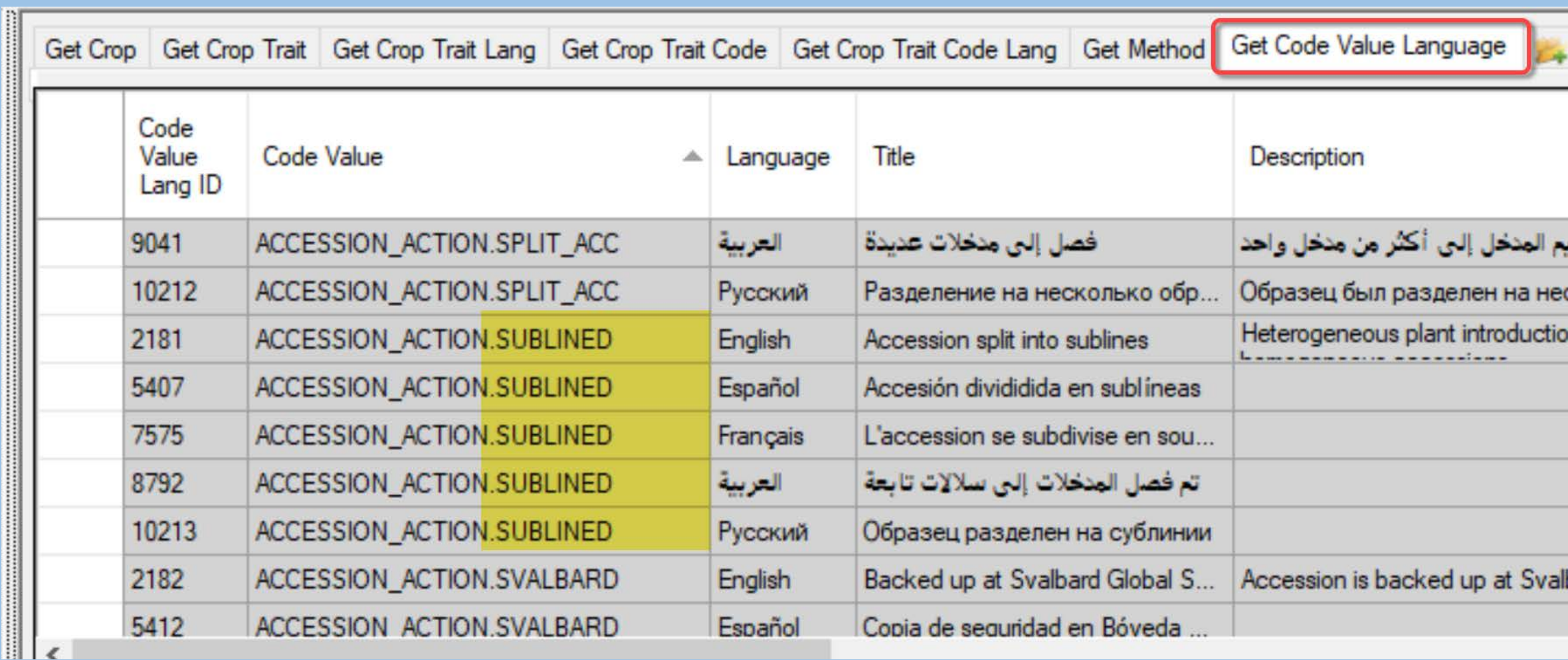

### Customizable

#### **Triggers**

GRIN-Global Admin v 1.10.6.0 - [Data Triggers - localhost\sqlexpress]

File View Tools Help localhost\sqlexpress - sqlserver > Data Triggers  $\Box$ Connections localhost\sglexpress - sgls Dataview Table Assembly Class Description Enabled? **Virtual File** Groups GrinGlobal, Additi... GrinGlobal, Additi... Checks accession for valid taxonomy ... Ÿ ~/bin/Grir **Users** accession r GrinGlobal Additi... GrinGlobal Additi...  $~\sim$ /bin/Grir Permissions accession Create a accession inv name row for... -N r **Dataviews** GrinGlobal Additi... GrinGlobal, Additi... Creates Accession Re-ID annotation i... Y  $~\sim$ /bin/Grin accession **Table Mappings** GrinGlobal Additi GrinGlobal Additi ~/bin/Grir Allows assigning of sequential number... Y accession T Data Triggers Y Œ accession GrinGlobal Additi... GrinGlobal Additi... Creates action on accession number ... ~/bin/Grir F Maintenance GrinGlobal Additi... GrinGlobal Additi... Checks Accession Action date order. Y  $~\sim$  /bin/Grin accession\_action **File Groups** ľ GrinGlobal Additi... Ÿ GrinGlobal, Additi... Checks Accession Inv Annotation.  $~\sim$  /bin/Grin accession\_inv\_... **Web Application** Y  $\neg$  /bin/Grin GrinGlobal, Additi... GrinGlobal.Additi... Updates accession name rank. accession\_inv\_... localhost sqlexpress - sqls **COLOR** CrinClahal Additi CrinClahal Additi Charles Annoncian IDD v  $\sim$  Asian IC since saaaaaiaa isr

 $\Box$ 

- 
- Database
- Applications
- Supplementary Software
- Extensions
- Other Components

#### • Operating System Windows (& Windows IIS)

- 
- 
- Applications
- Supplementary Software
- Extensions
- Other Components

• Operating System Windows (& Windows IIS) • **Database MS SQL Server; SSMS**

- 
- 
- 
- Supplementary Software
- Extensions
- Other Components

• Operating System Windows (& Windows IIS) • Database MS SQL Server; SSMS • Applications **Web Application, CT, ST, PW, AT, Updater**

- 
- 
- 
- Supplementary Software **Crystal Reports** *Viewer*
- Extensions
- Other Components

• Operating System Windows (& Windows IIS) • Database MS SQL Server; SSMS • Applications **Web Application, CT, ST,** PW, AT, Updater

- 
- 
- 
- Supplementary Software Crystal Reports *Viewer*
- 
- Other Components

• Operating System Windows (& Windows IIS) • Database MS SQL Server; SSMS • Applications **Web Application, CT, ST,** PW, AT, Updater • Extensions **Forms & Wizards**

- 
- 
- 
- Supplementary Software Crystal Reports *Viewer*
- 
- Other Components **Dataviews & Images**

• Operating System Windows (& Windows IIS) • Database MS SQL Server; SSMS • Applications Web Application, CT, ST, PW, AT, Updater • Extensions The Torms & Wizards

### GG: Environment

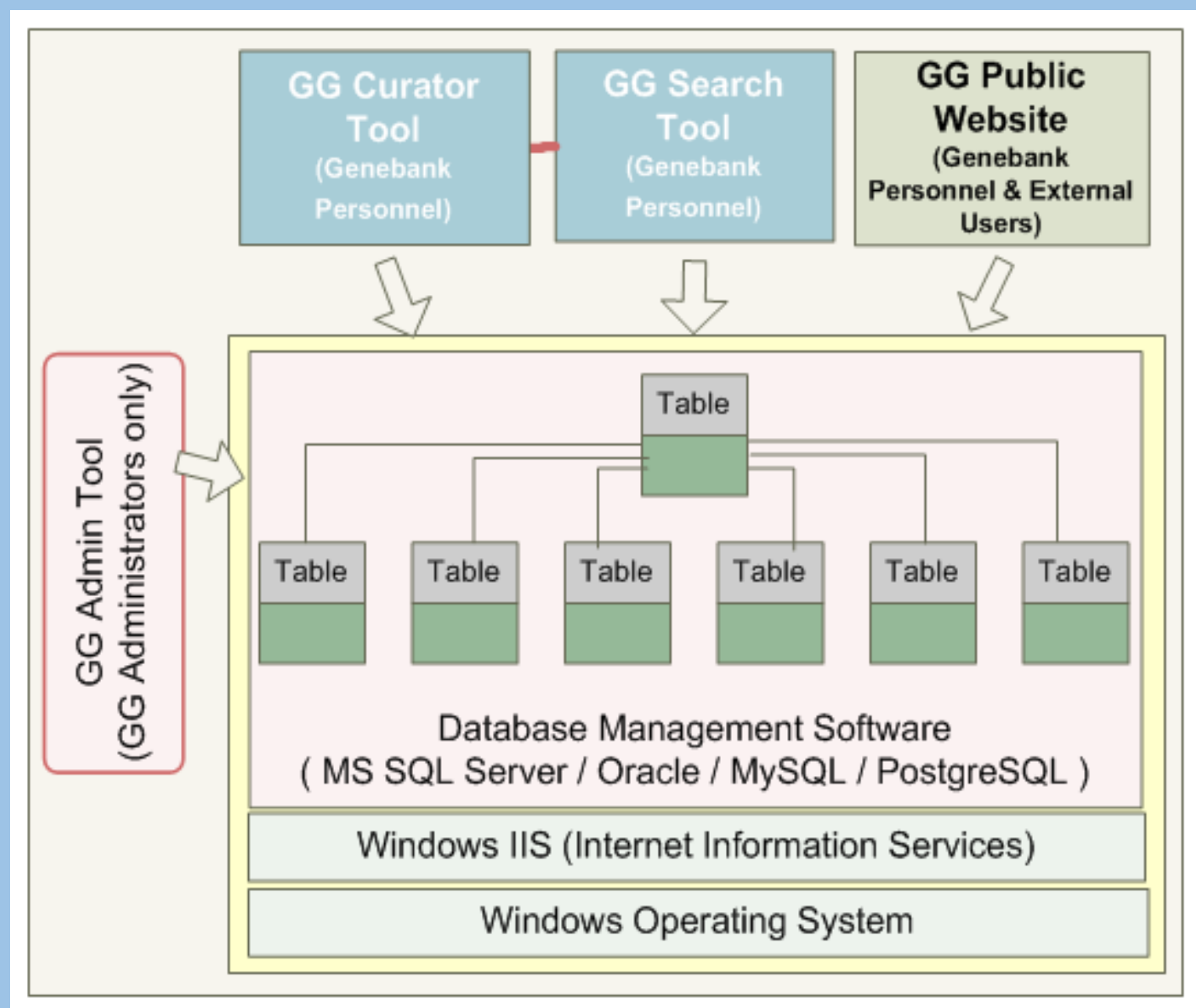

#### GG: 3 Tier Architecture

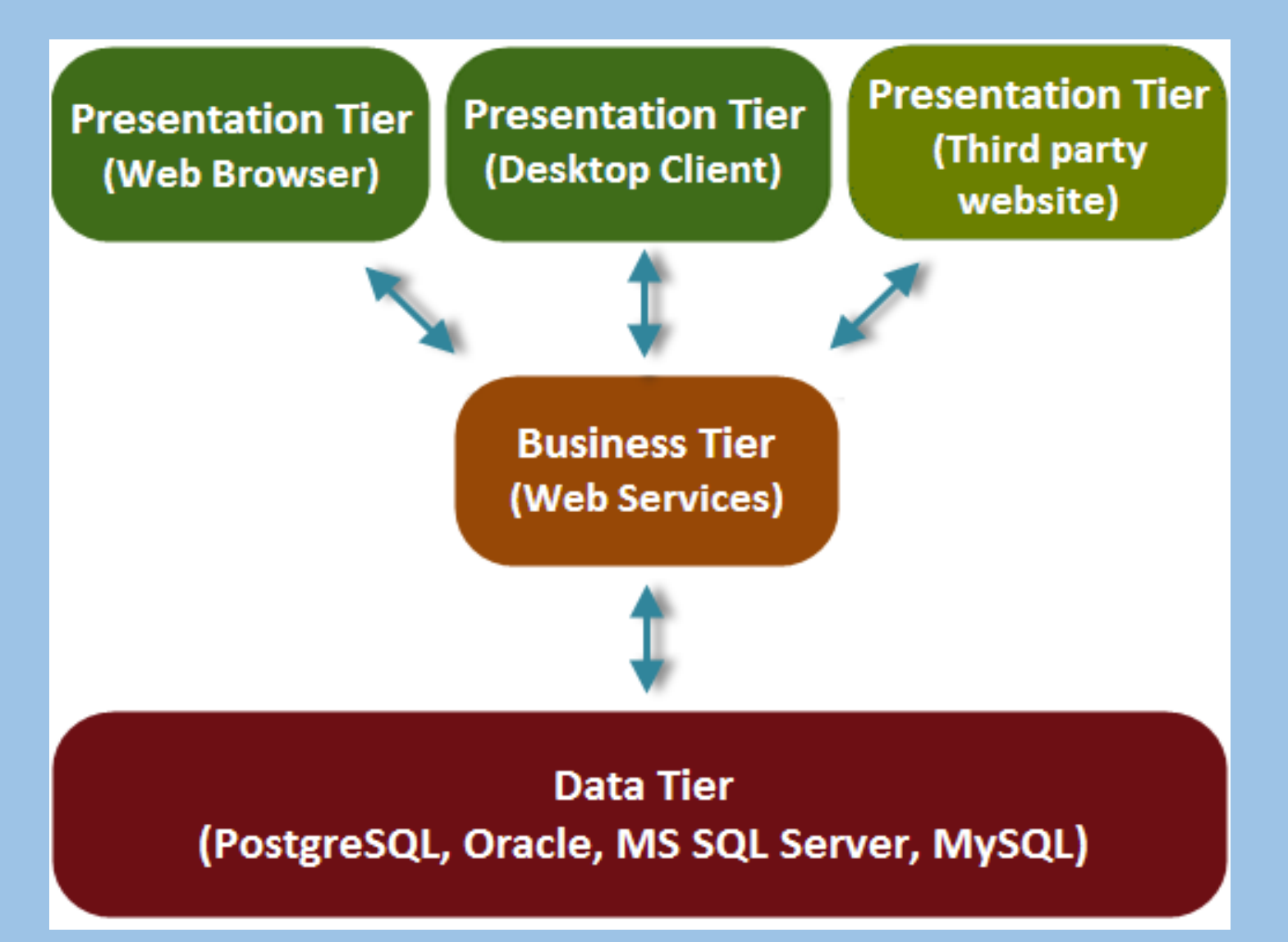

#### GRIN-Global

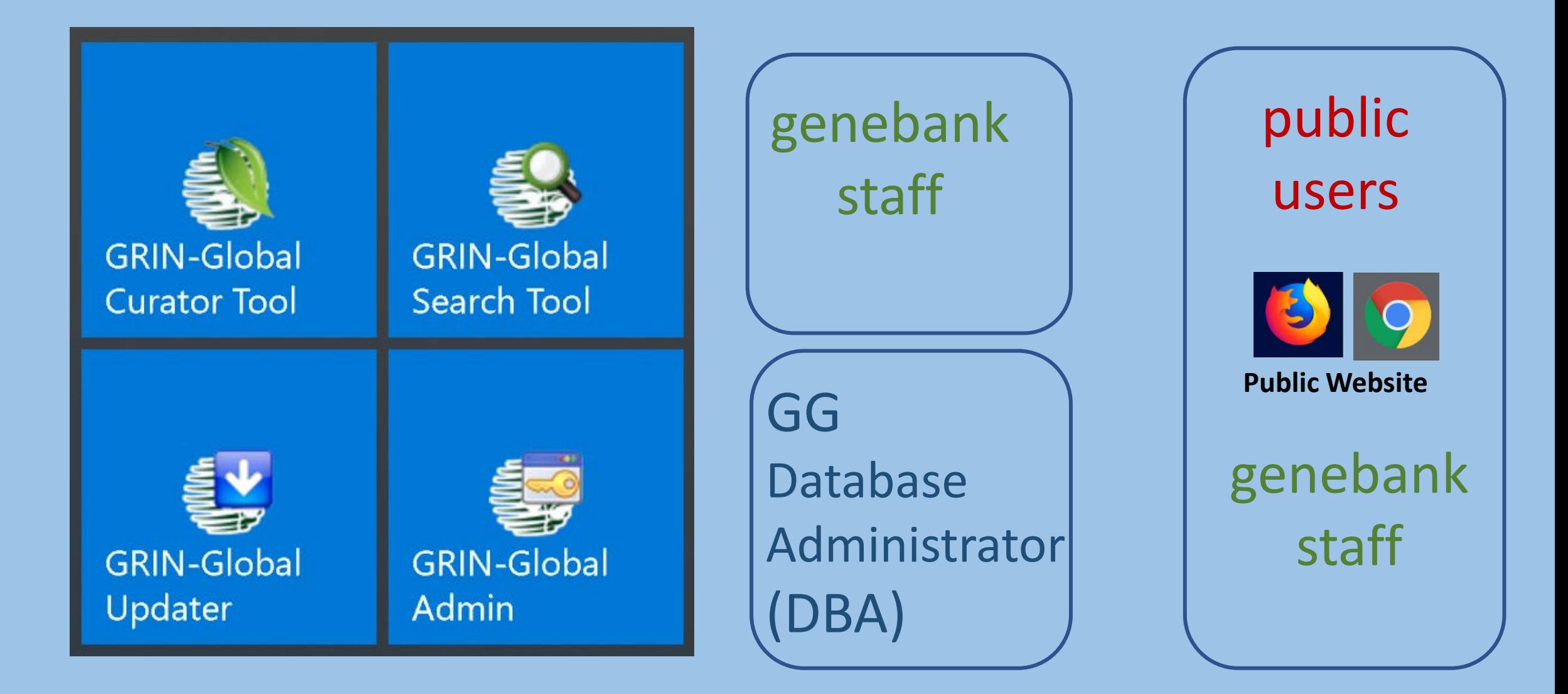

#### GG: Software Components

• **Web Application ("middle tier")** 

Web site *and* web services used for interacting with all GRIN-Global data

Makes calls into the database and search engine as requested

#### • **Updater**

for updating the GG *server* applications

#### …continued… Software Components…

#### • **Curator Tool**

designed for genebank staff for viewing and manipulating GG data

• **Search Tool**

for performing searches of GRIN-Global data

• **Admin Tool** for administering GRIN-Global *Requires a direct database connection*

#### Customizable: Configurations

Alternative 1: Standalone PC

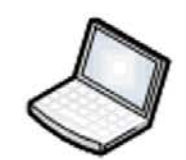

local host

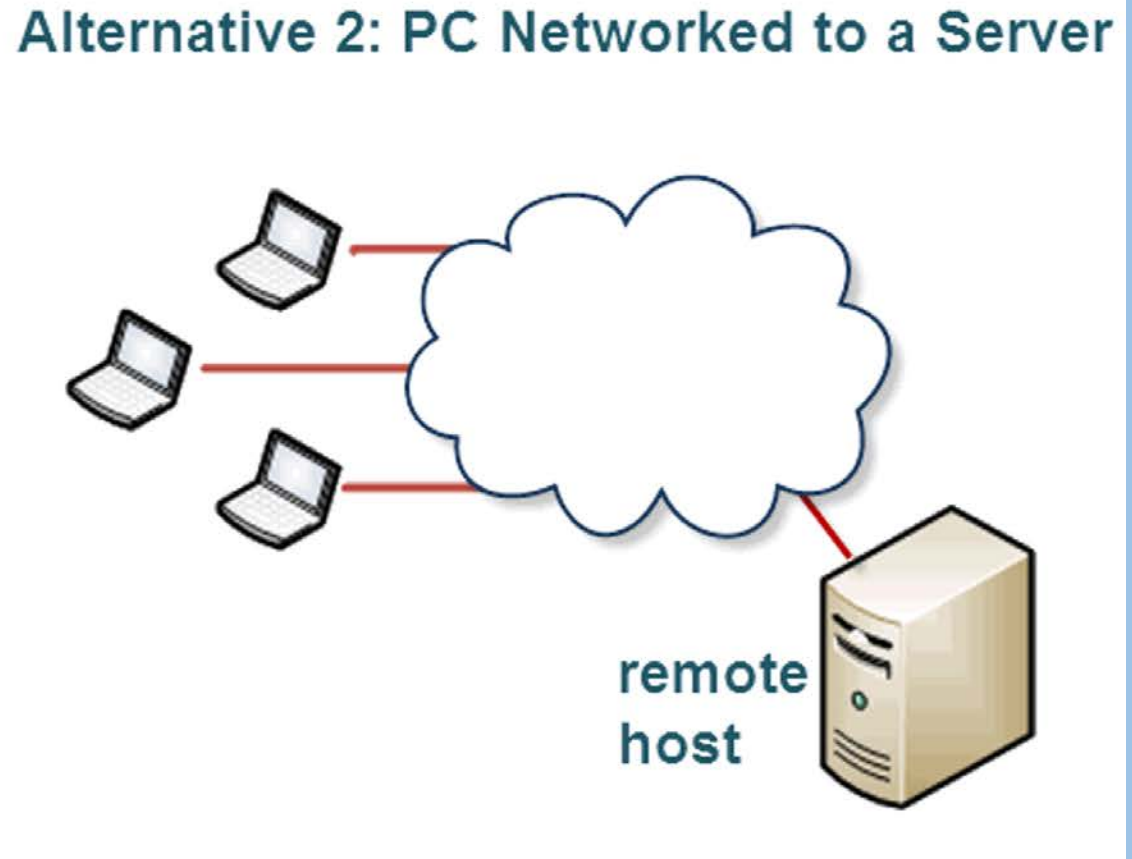

### GG in a Network Configuration

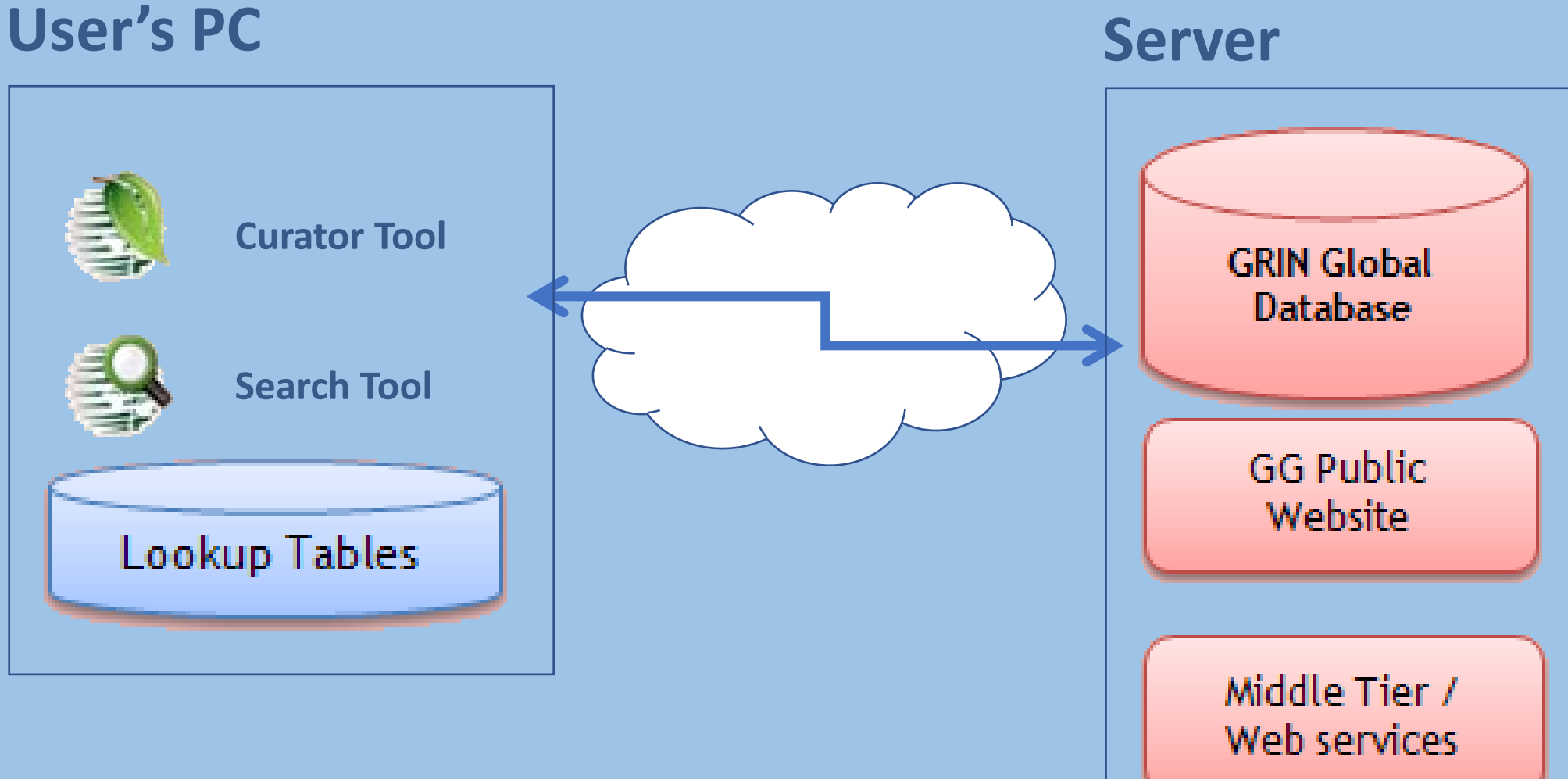

#### **Scenario I. GRIN-Global server components in one server**

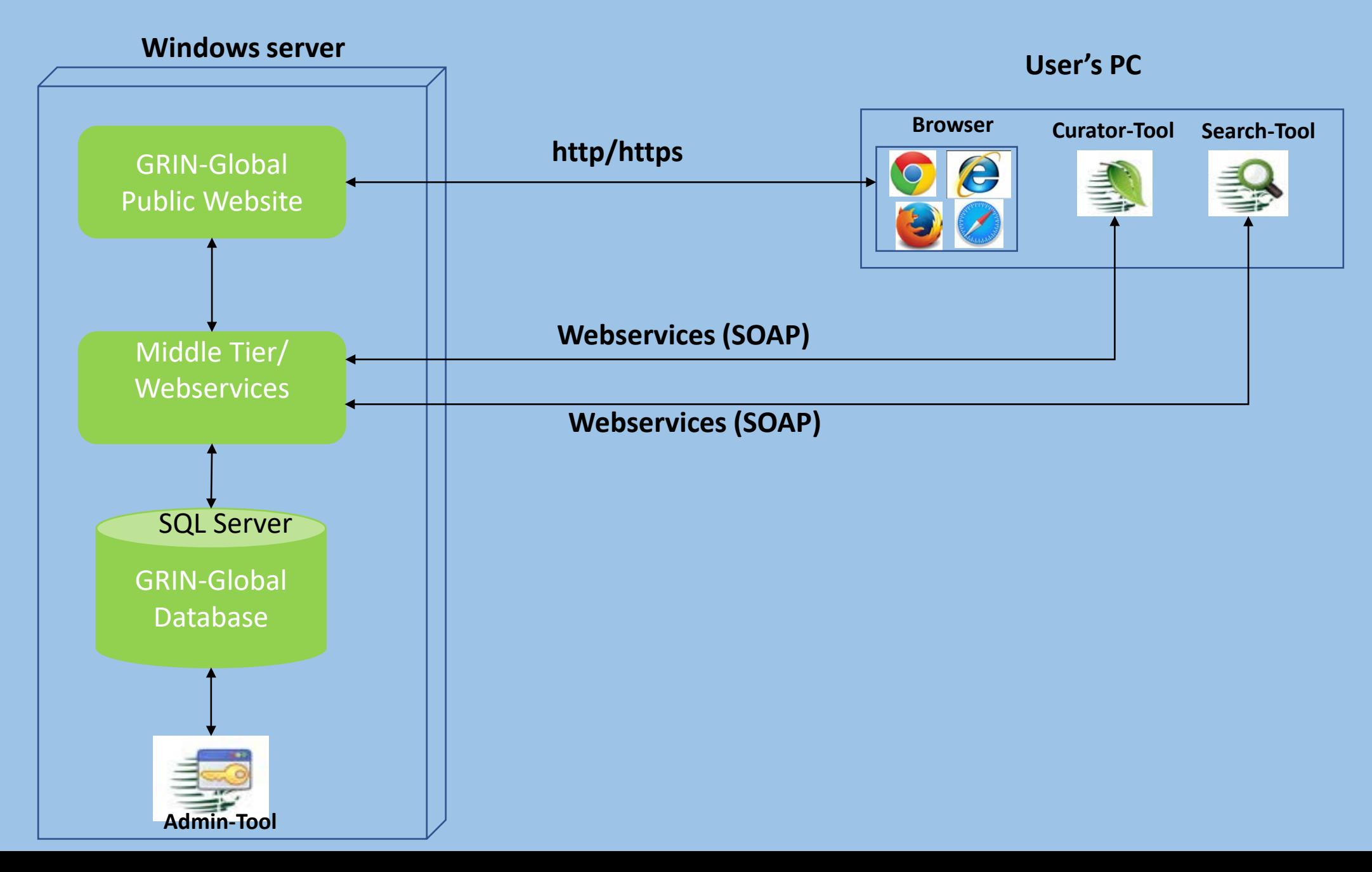

#### **Scenario II. GRIN-Global server components in two servers**

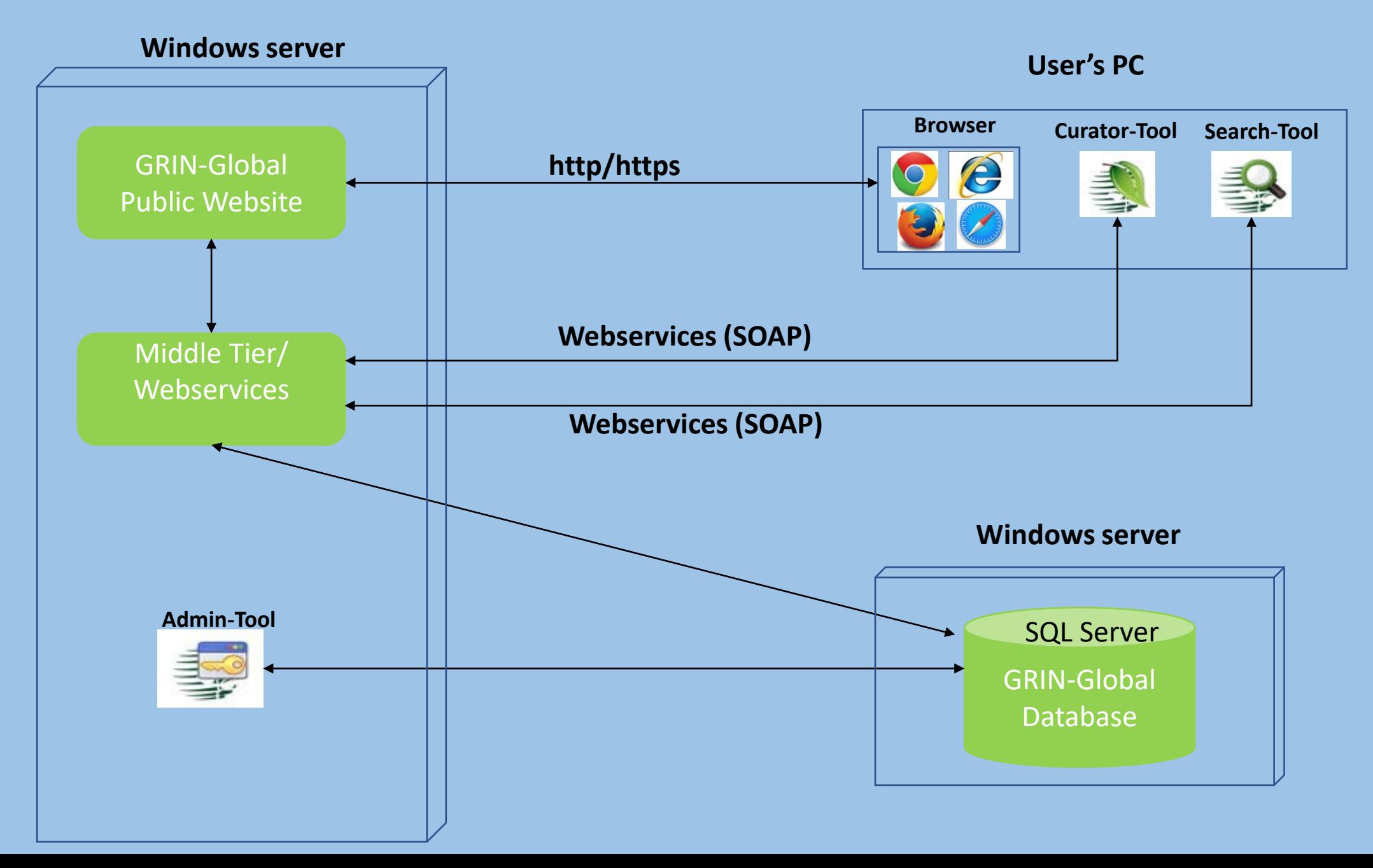

#### **Scenario III. GRIN-Global PW, Services and Database in one server but Admin-Tool installed in user's computer**

#### **Windows server**

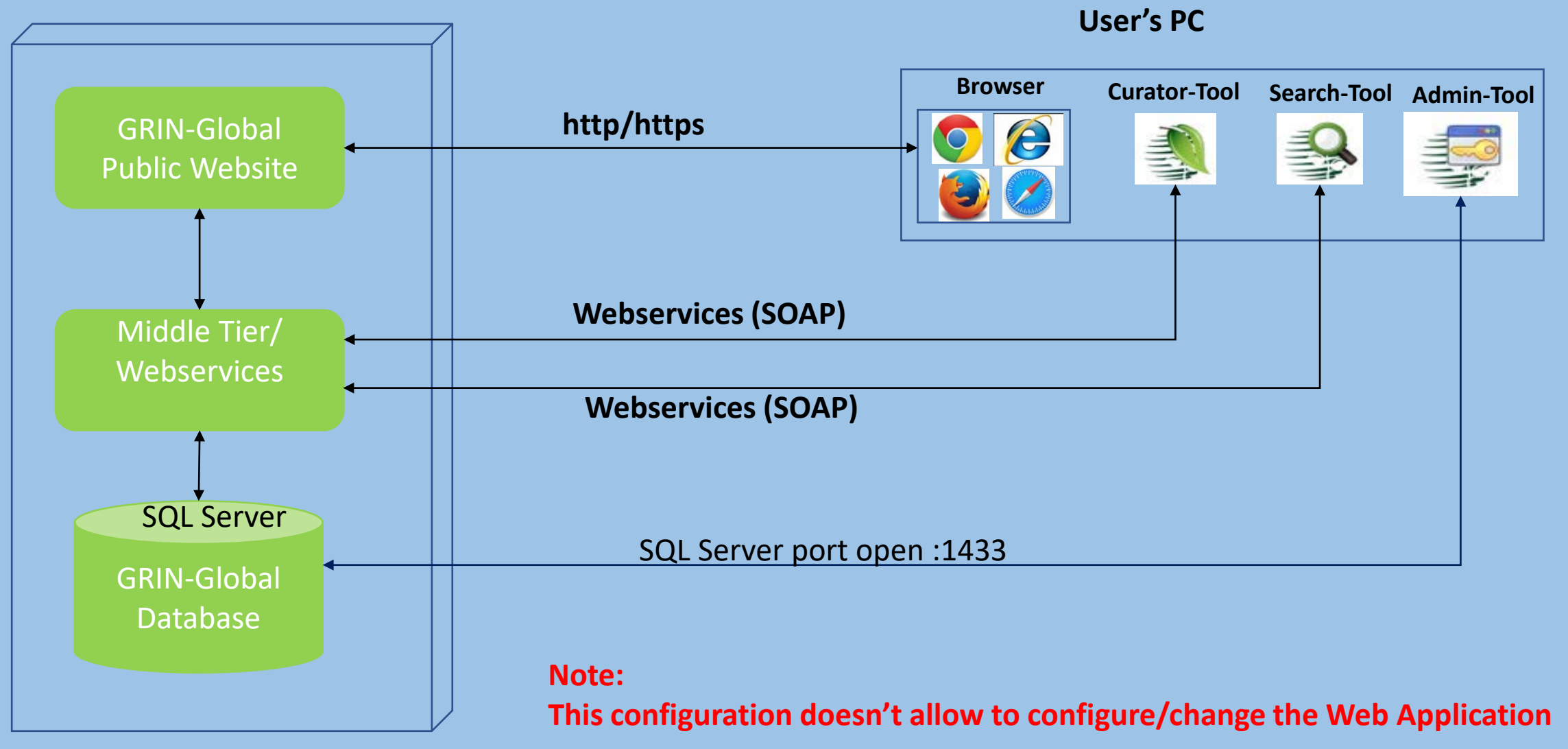

#### **Scenario IV. GRIN-Global PW, Services and Database in one server but Admin-Tool installed in user's computer**

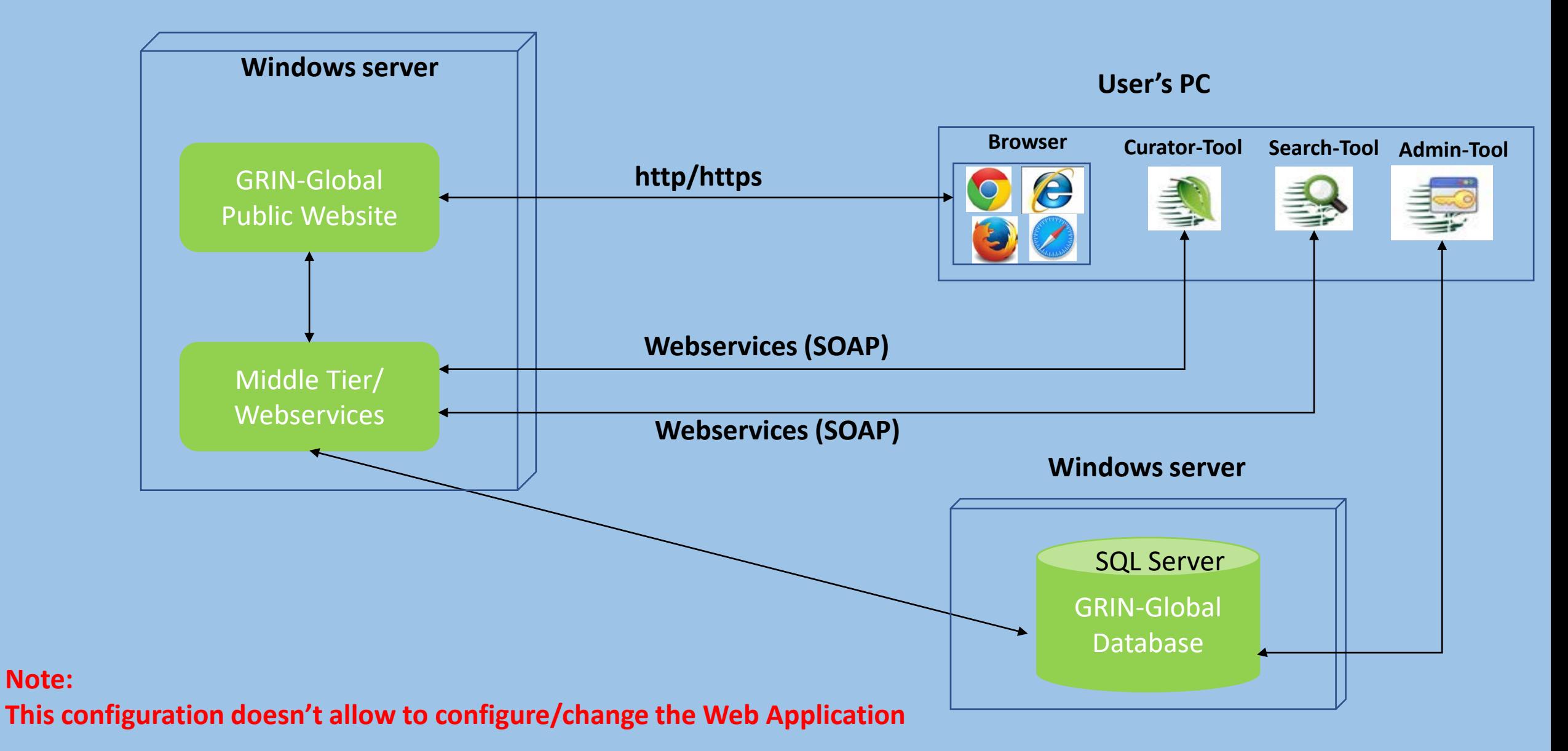

# Database: MS SQL Server (Optional: SQL Server Management Studio)

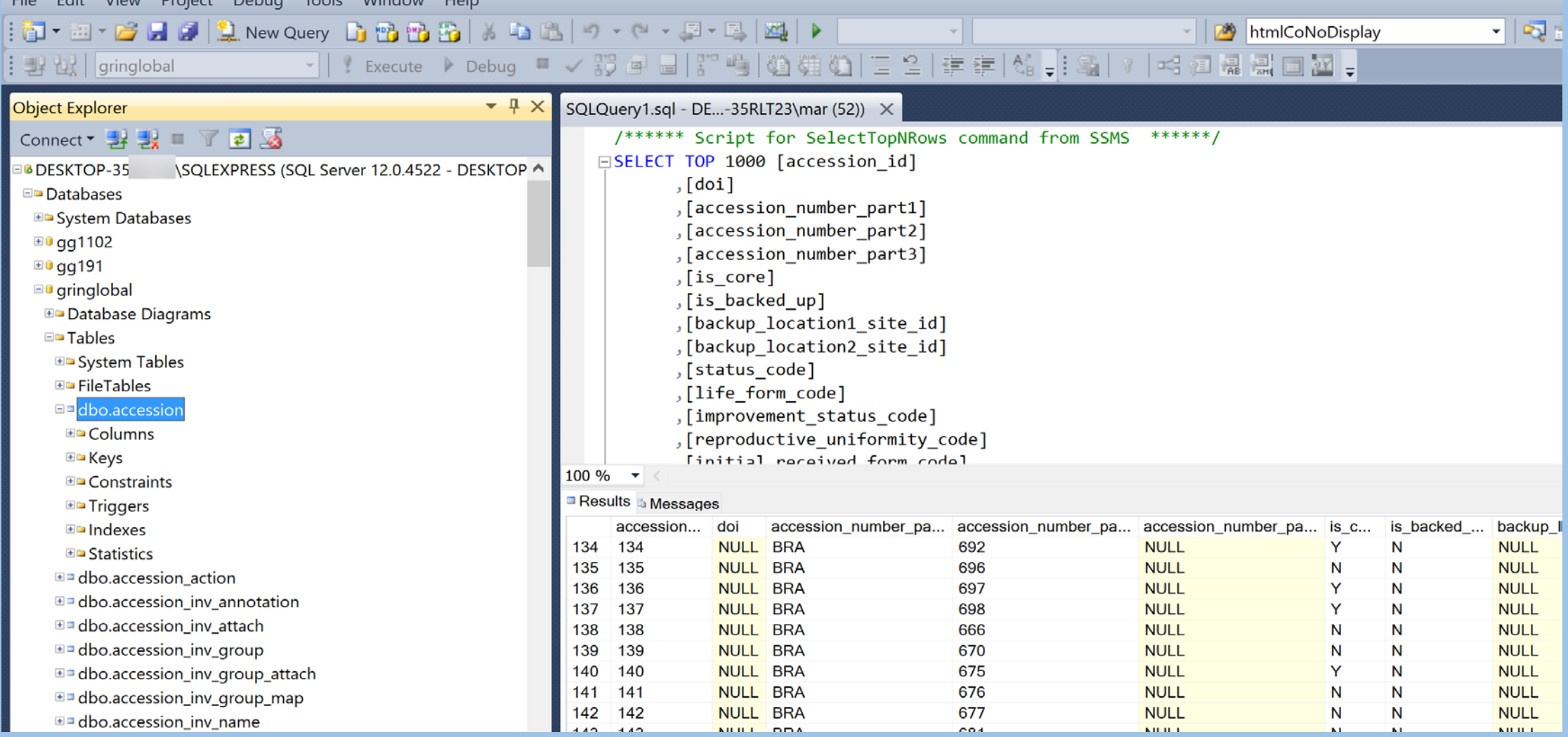

## Updater Program

#### for installing the server components

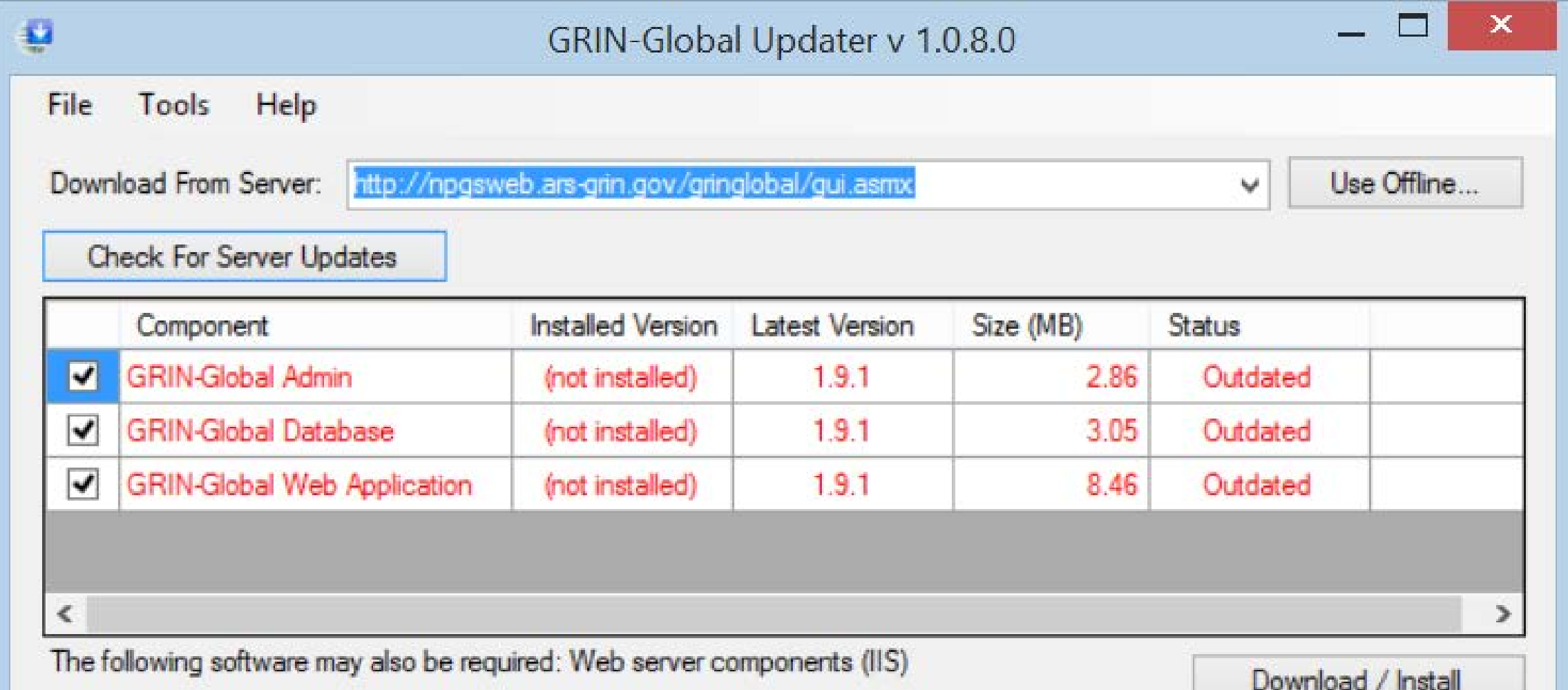

## Curator Tool

#### designed for staff to create & manage data

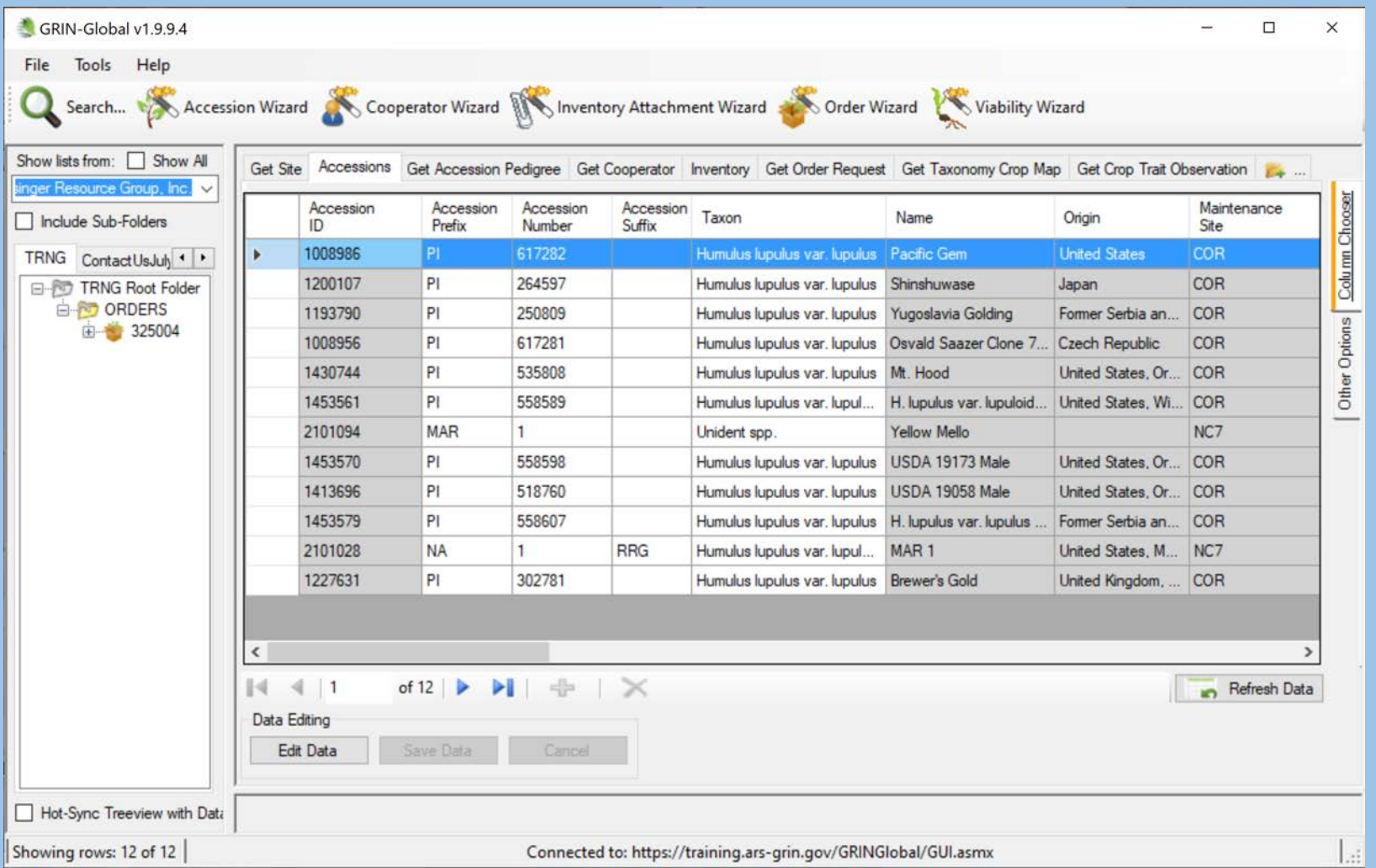
Required Components Curator Tool (CT) requires Windows; IIS

Several programs are installed with the CT:

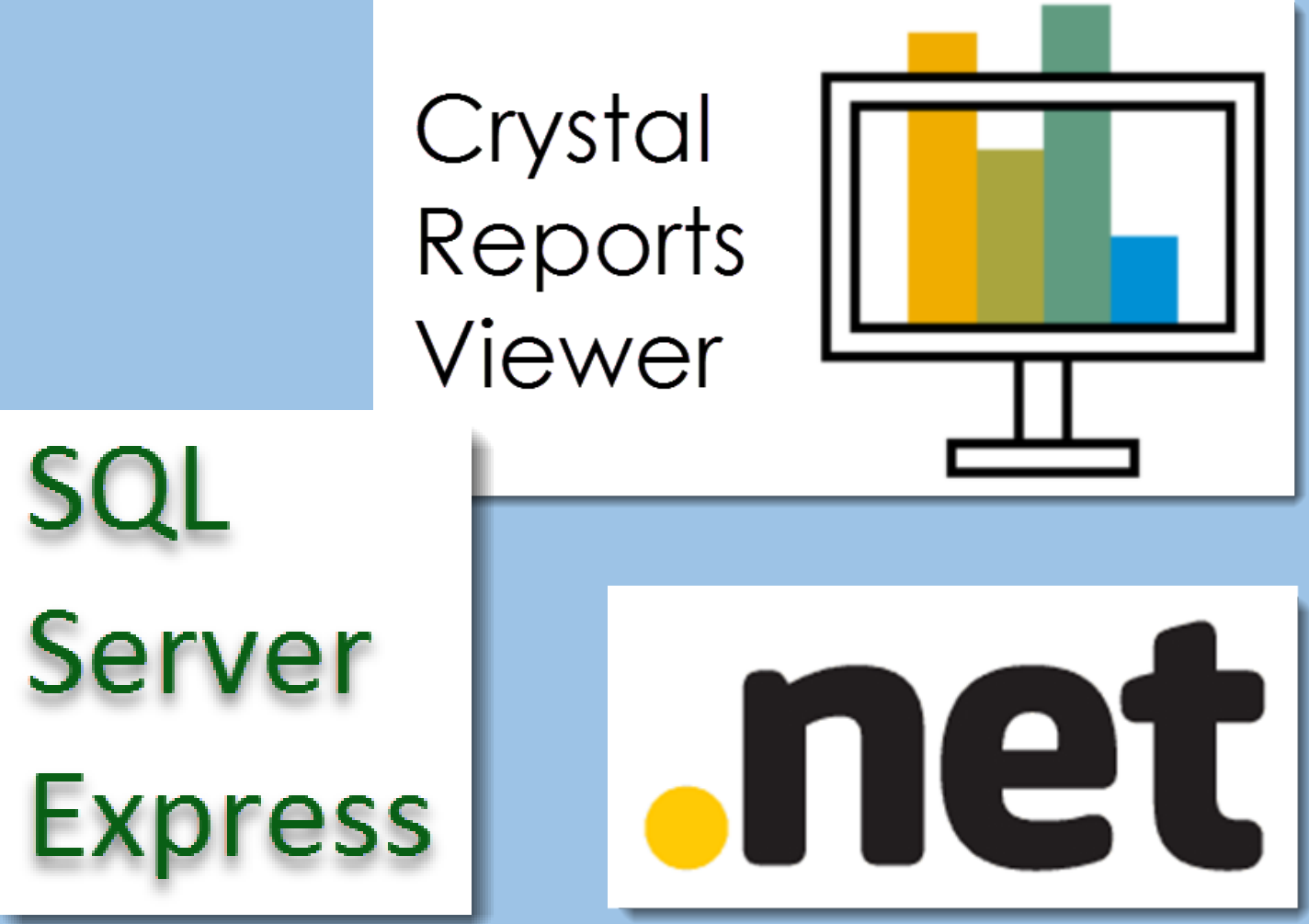

## Search Tool

used by genebank staff to locate data; accesses GG's

Search Engine

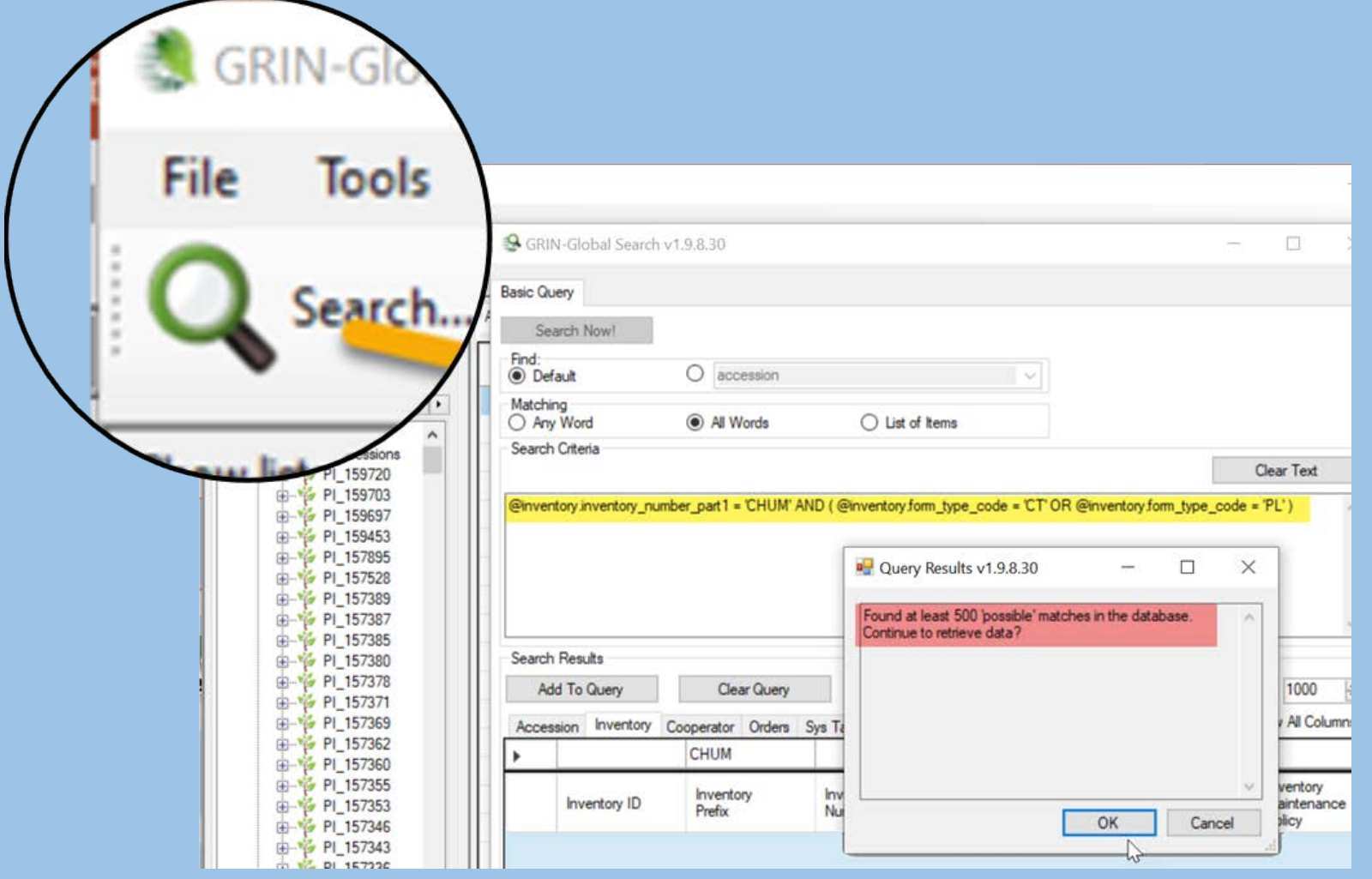

## Search Tool

- installed with the Curator Tool
- communicates with Search Engine
- search fields can be configured by the GG administrator (session 3)

# Public Website (PW)

#### designed for external clients searching the GG database; optional

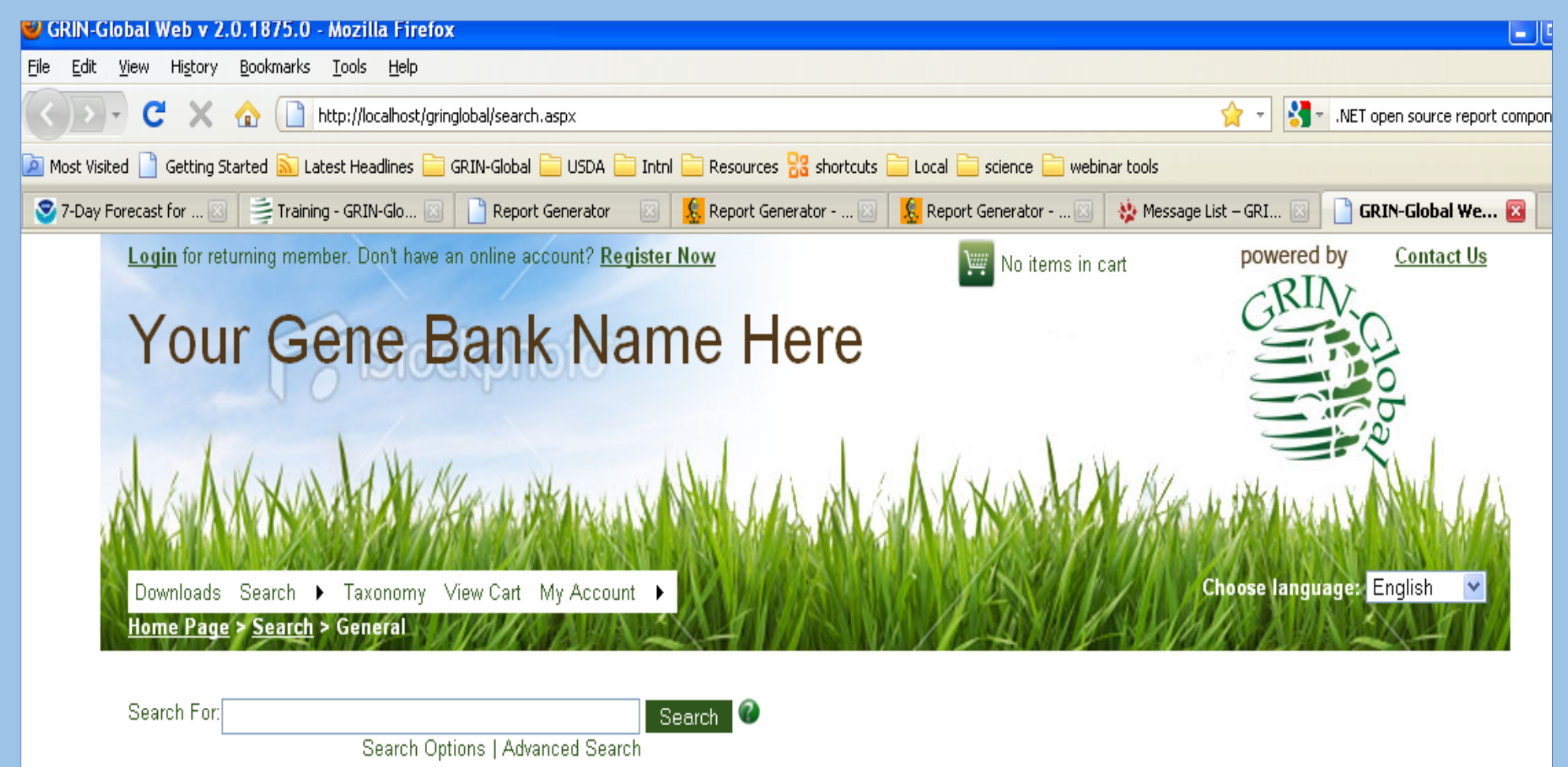

## Admin Tool

#### used for managing CT user accounts, codes, dataviews, triggers, etc.

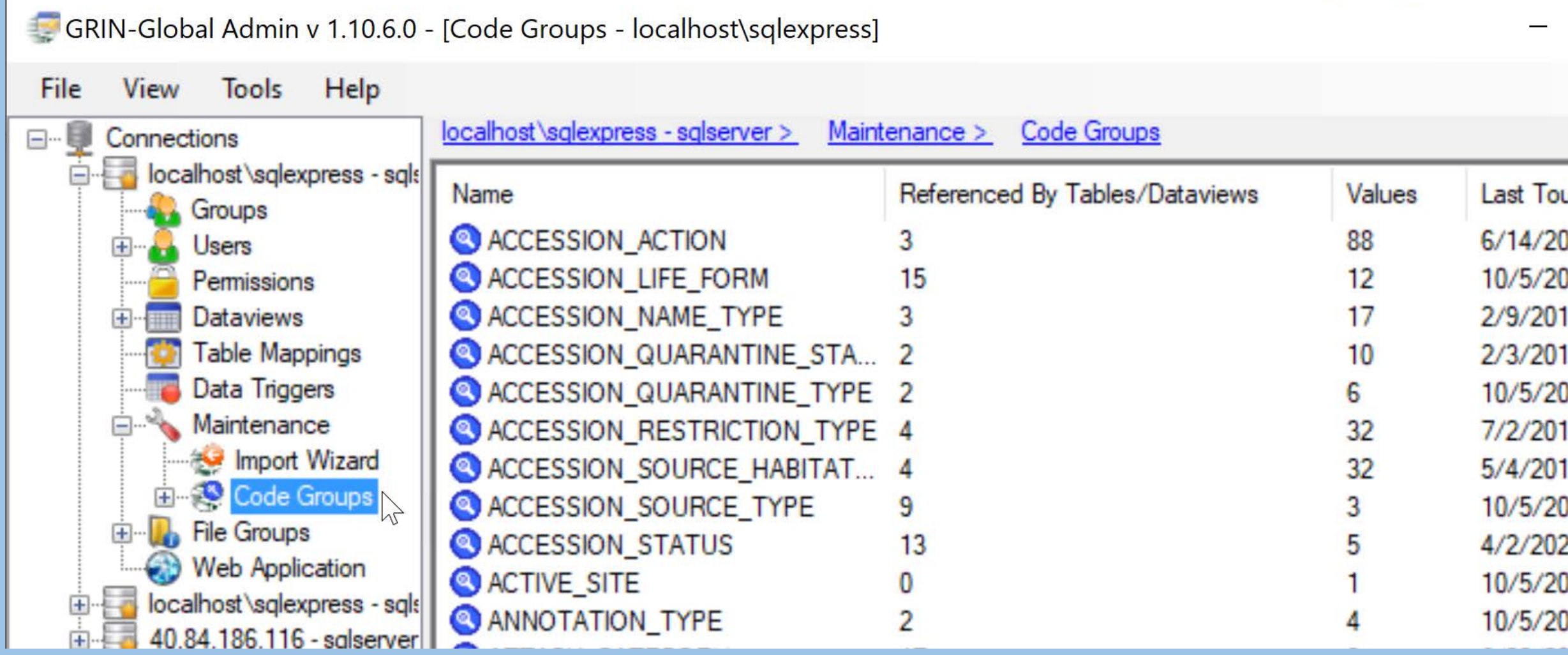

## Curator Tool

- CT is a .NET application
- connects to the web services applications (middle tier)
- interface genebank staff person searches, reads, & updates data
- requires Windows elevated privileges for installing (session 6)
- installed via a self-extracting installer (.exe file)

# Crystal Reports

- .rpt files come with GG builds
- .rpt files can be *displayed* by the CR Viewer
- CR Viewer is installed with the CT
- more details in Session 6

## How Does the CT Connect to the Server?

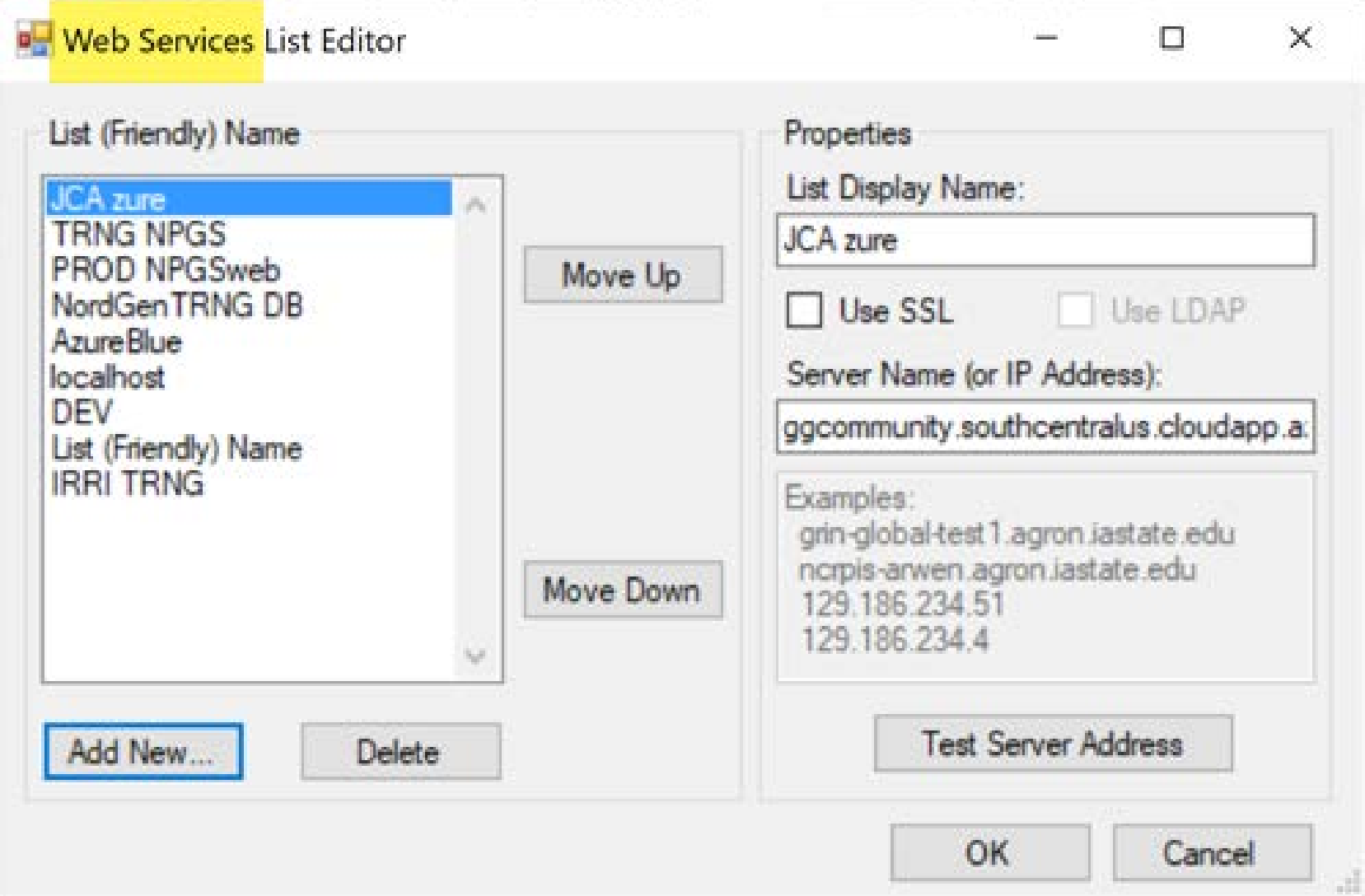

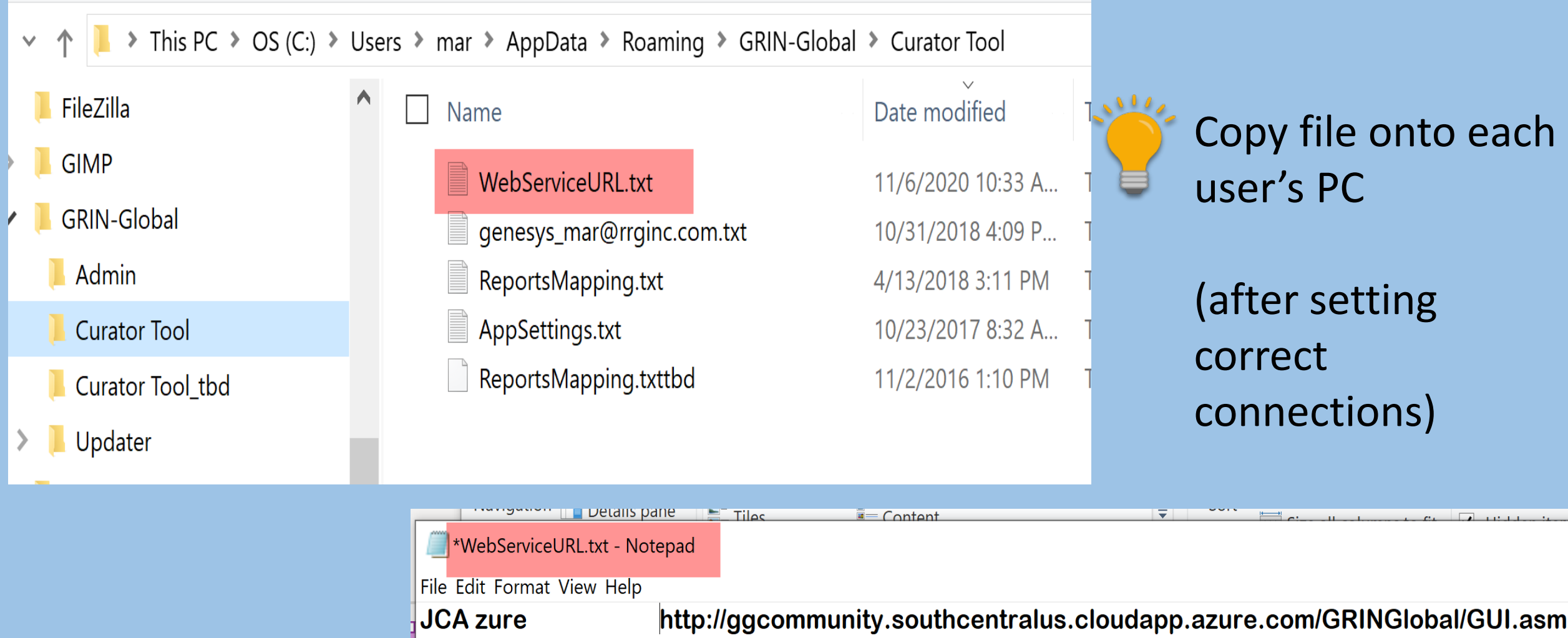

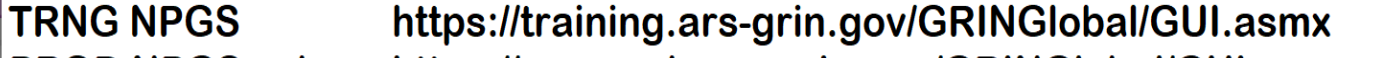

- **PROD NPGSweb** https://npgsweb.ars-grin.gov/GRINGlobal/GUI.asmx
- https://grintest.nordgen.org/GRINGlobal/GUI.asmx **NordGenTRNG DB**
- http://40.84.186.116/GRINGlobal/GUI.asmx **AzureBlue** 
	- http://localhost/GRINGlobal/GUI.asmx
- **DEV** https://npgsdev.ars-grin.gov/GRINGlobal/GUI.asmx
- List (Friendly) Name http://localhost/GRINGlobal/GUI.asmx

localhost

## Curator Tool Extensions

#### • Forms

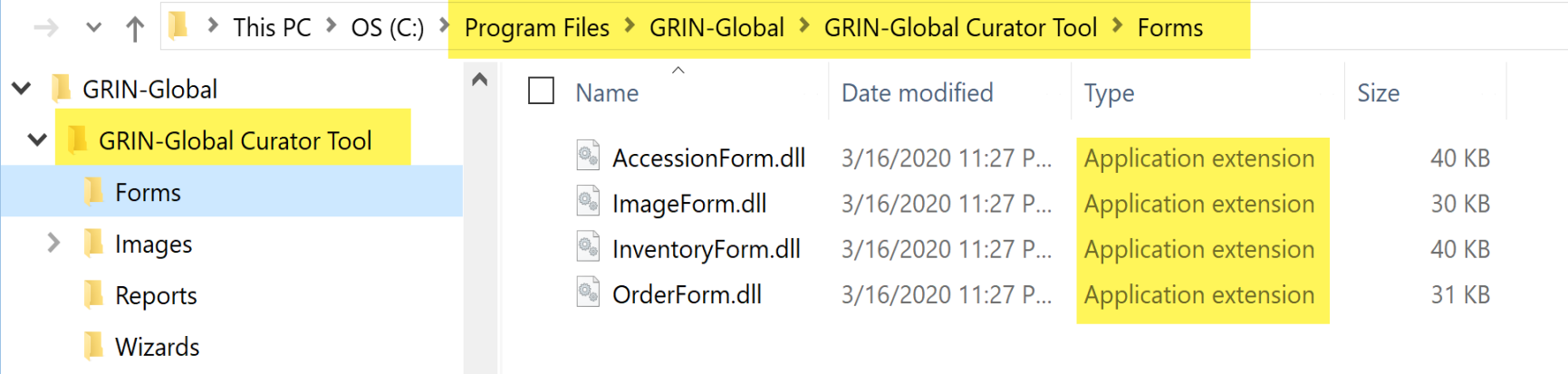

#### • Wizards

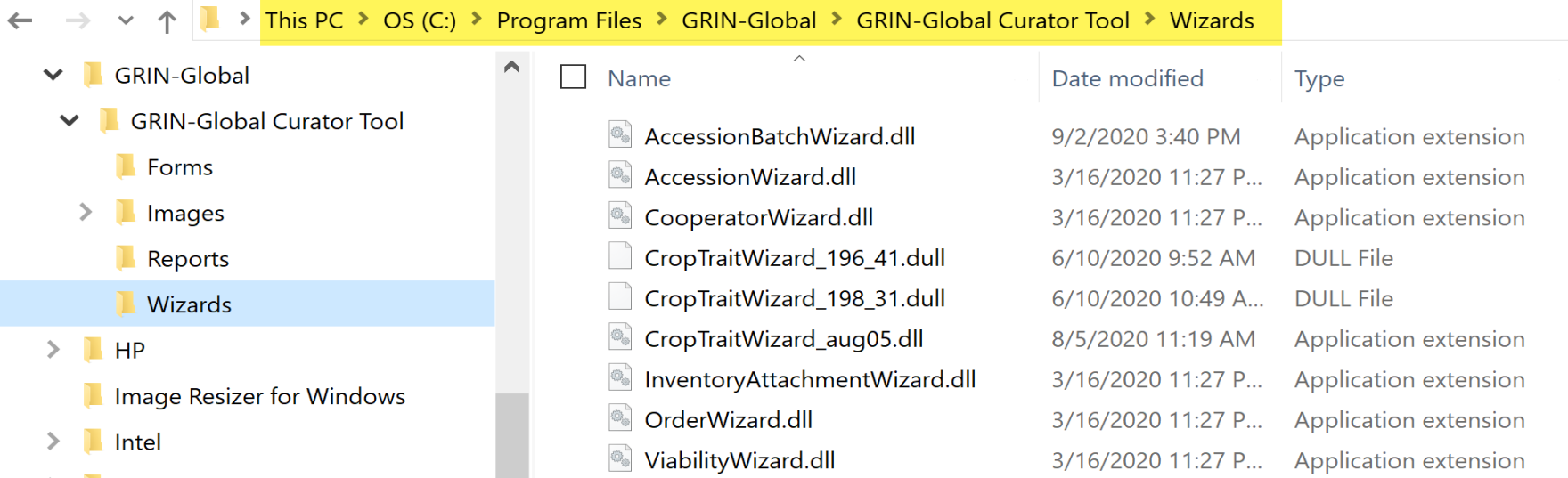

Size

## GG Public Website

- optional
- requires IIS web server
- runs on any standard browser
- designed *primarily* for external users, but
- staff tool also
	- with features restricted to staff how? - AT Web User – later in this session & in session 6

### GG Schema

- overview: tables; categories; areas; dataviews
- Naming conventions: IDs, ownership fields
- Parent-child relationships

## Tables

- a relational database hundreds of tables
- new tables & fields may be added, but...
- *strongly recommended*:
	- new administrators refrain from changing the schema
	- check with the international GRIN-Global helpdesk

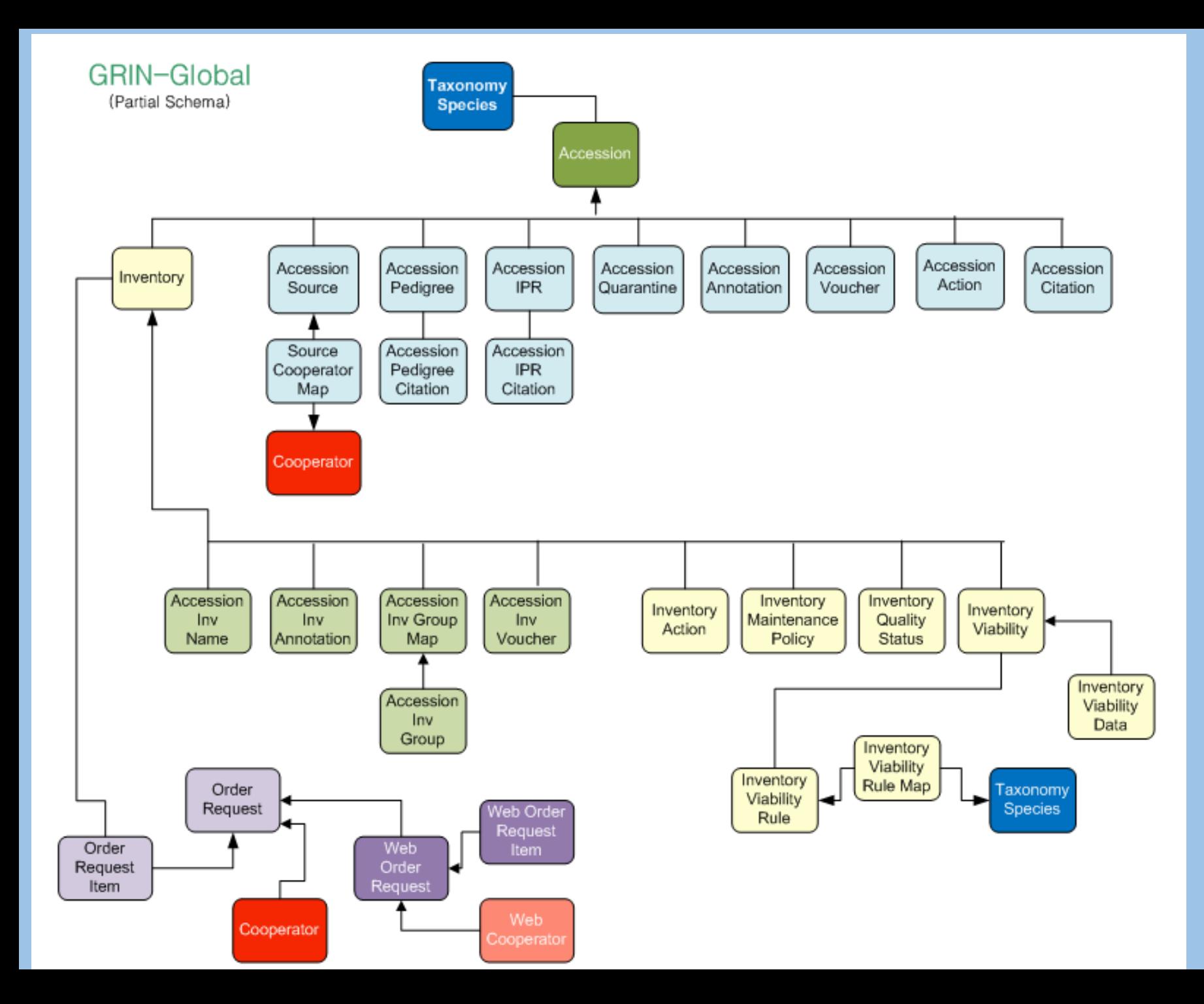

# SQL for Generating a Data Dictionary

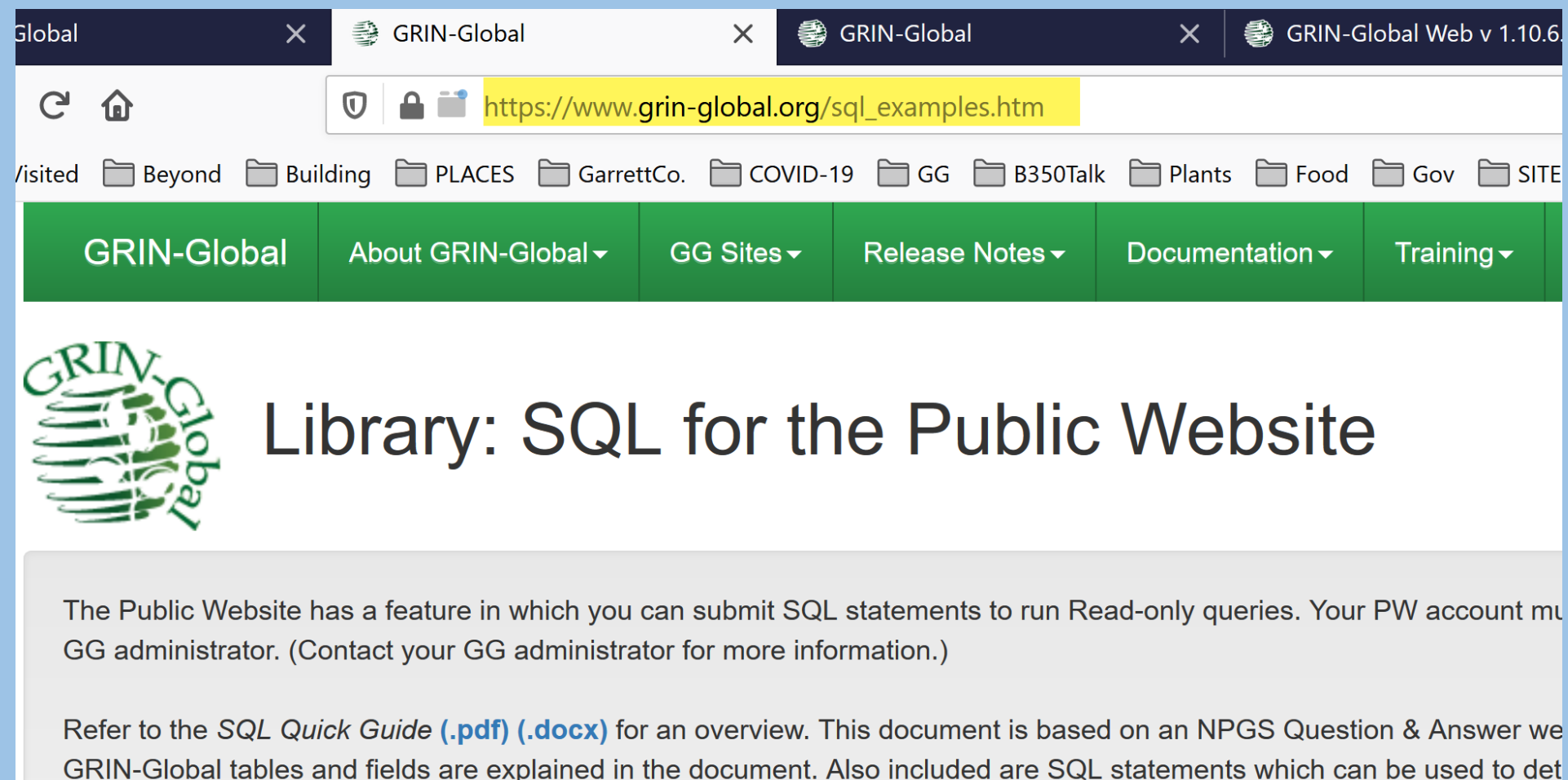

The document SQL the Public Website Quertes (.pdf) (.docx) contains SQL examples which can be copied into the PW qu specifics of an institute's GG installation.

### Accession & a few of its children tables

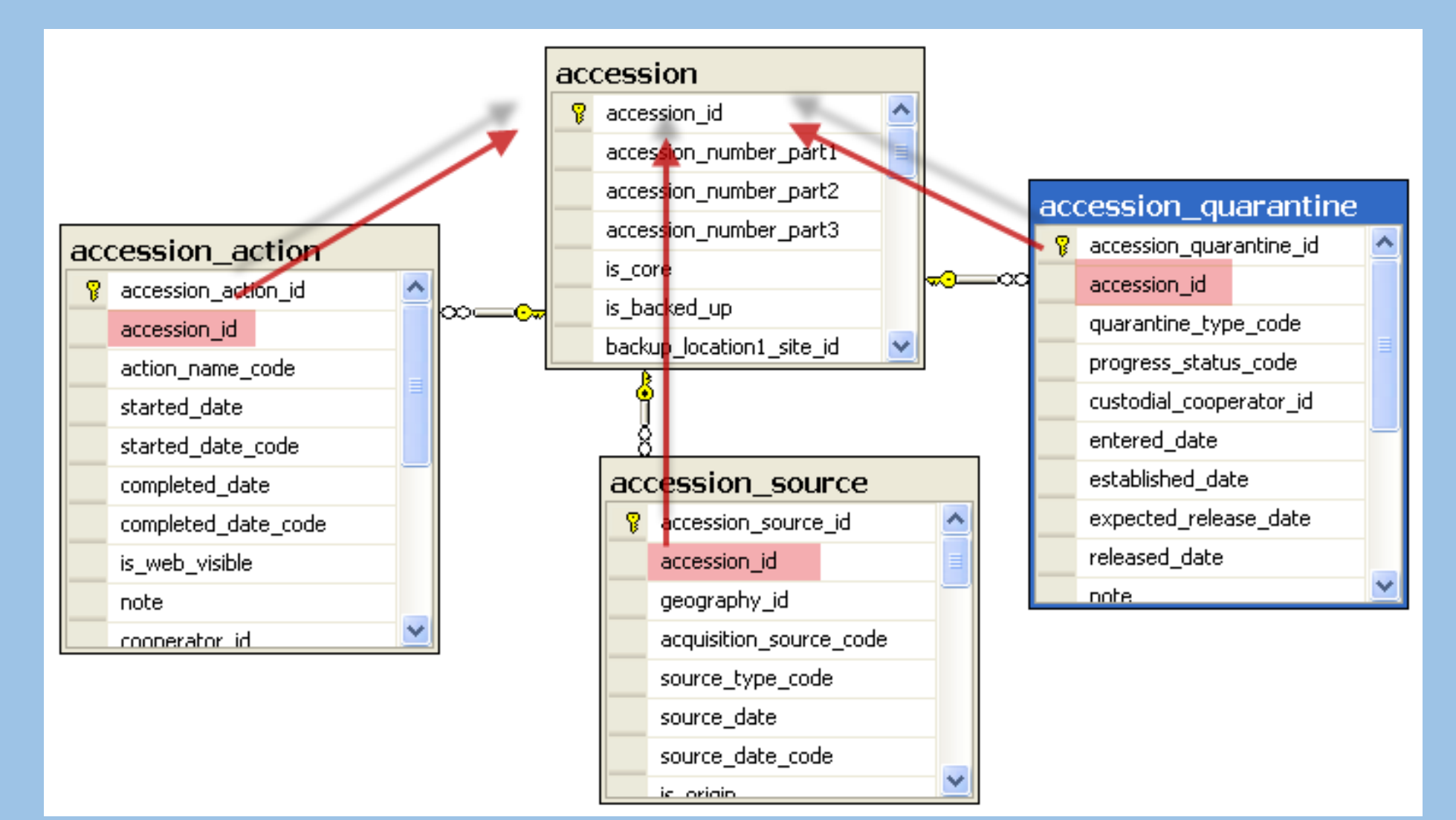

Tables related logically usually begin with the same word

accession, accession\_action, accession\_source, etc.

Subordinate records relate to the accession (parent) record by pointing to the accession's Primary Key

### Ex: Names Records Related to Parent Accession

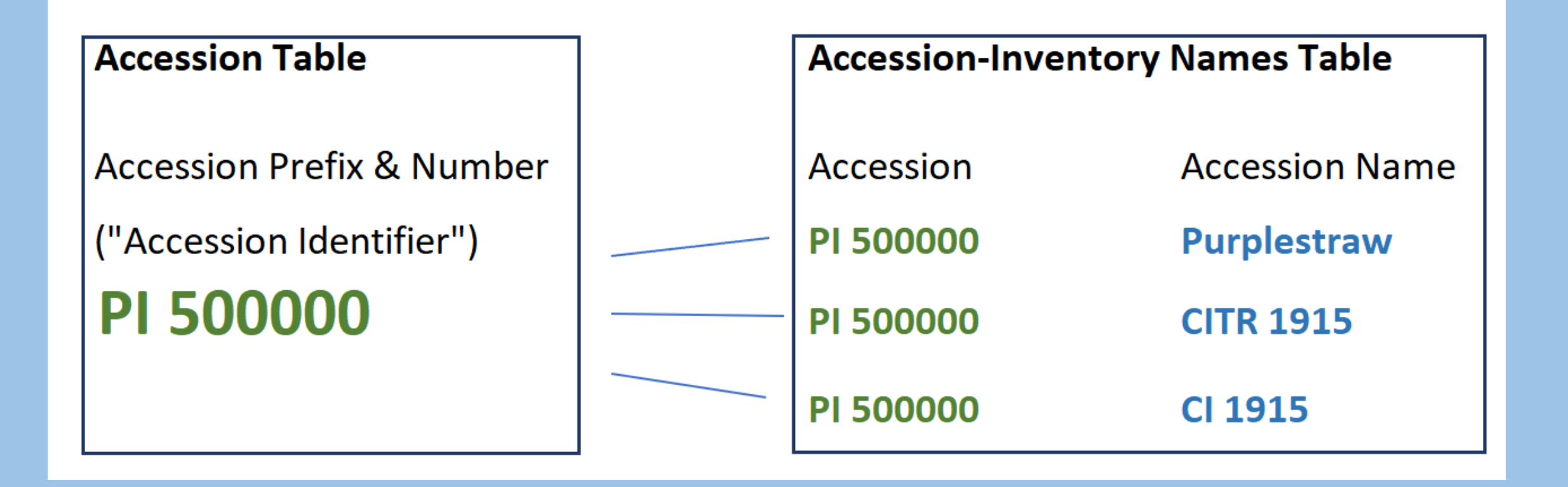

## Naming Conventions…

**Prefix Tables** accession Accession inventory lnventory order\_request\_ Order taxonomy Taxonomy crop\_ Crop web **Public Website** 

sys<sub>\_</sub> and app\_ GRIN-Global System

### Naming Conventions… continued…

• first field is the primary key field …*table\_id*

### **accession\_id**

• every record has 6 audit fields

## Ownership

- records exist in sys table relationship that define "ownership" relationships with the parent tables
- the basic ownership model is that anyone can create a record in any table and they become the owner (more in session 5, Security)

SQL for displaying the Owner Parent relationships

SELECT st1.table\_name AS child, st2.table\_name AS owner FROM sys\_table\_relationship str

- JOIN sys\_table\_field stf1 ON stf1.sys\_table\_field\_id = str.sys table field id
- JOIN sys\_table st1 ON st1.sys\_table\_id = stf1.sys\_table\_id

JOIN sys\_table\_field stf2 ON stf2.sys\_table\_field\_id = str.other table field id

JOIN sys\_table st2 ON st2.sys\_table\_id = stf2.sys\_table\_id

WHERE relationship\_type\_tag = 'OWNER\_PARENT'

### What is a Dataview?

### What is a Dataview?

• a stored SQL procedure (a query) with some peripheral information

# Dataview SQL example

**SELECT** 

distinct a.accession id, a.doi, a.accession number part1, a.accession number part2,

a.accession\_number\_part3, a.taxonomy\_species\_id,

(select min(plant name) from accession inv name an, inventory i where

i.inventory\_id = an.inventory\_id and i.accession id = a.accession id and

plant name rank = (select MIN(plant name rank) from accession inv name an2, inventory i2 where an2.inventory  $id = i2$ .inventory id and i2.accession  $id =$ a.accession\_id)) AS plant\_name,

(select s.geography id from accession source s where a.accession  $id =$ s.accession id and s.accession\_source\_id = (select MIN(s2.accession\_source\_id) from accession source s2 where a.accession  $id = s2$ . accession id and is origin = 'Y')) AS geography id,

(select s.site id from site s where s.site id in (select c.site id from cooperator c

## What is a Dataview?

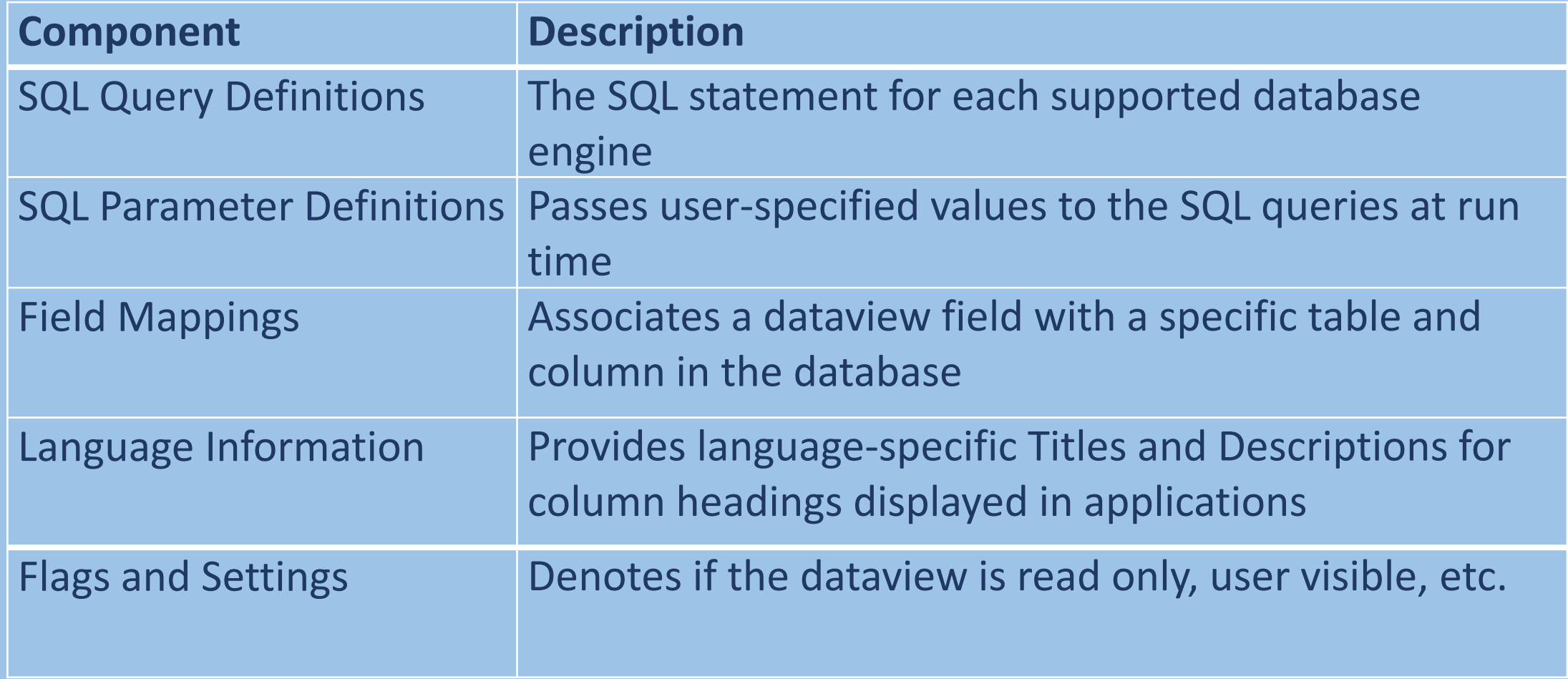

## How do you make changes to a…

• table?

• dataview?

### How do you make changes to a…

• table?

Use the database management tool (SSMS) (Session 3)

• dataview?

Use the AT Dataview editor edit dataviews (Sessions 2 & 3)

# SQL Server Management Studio

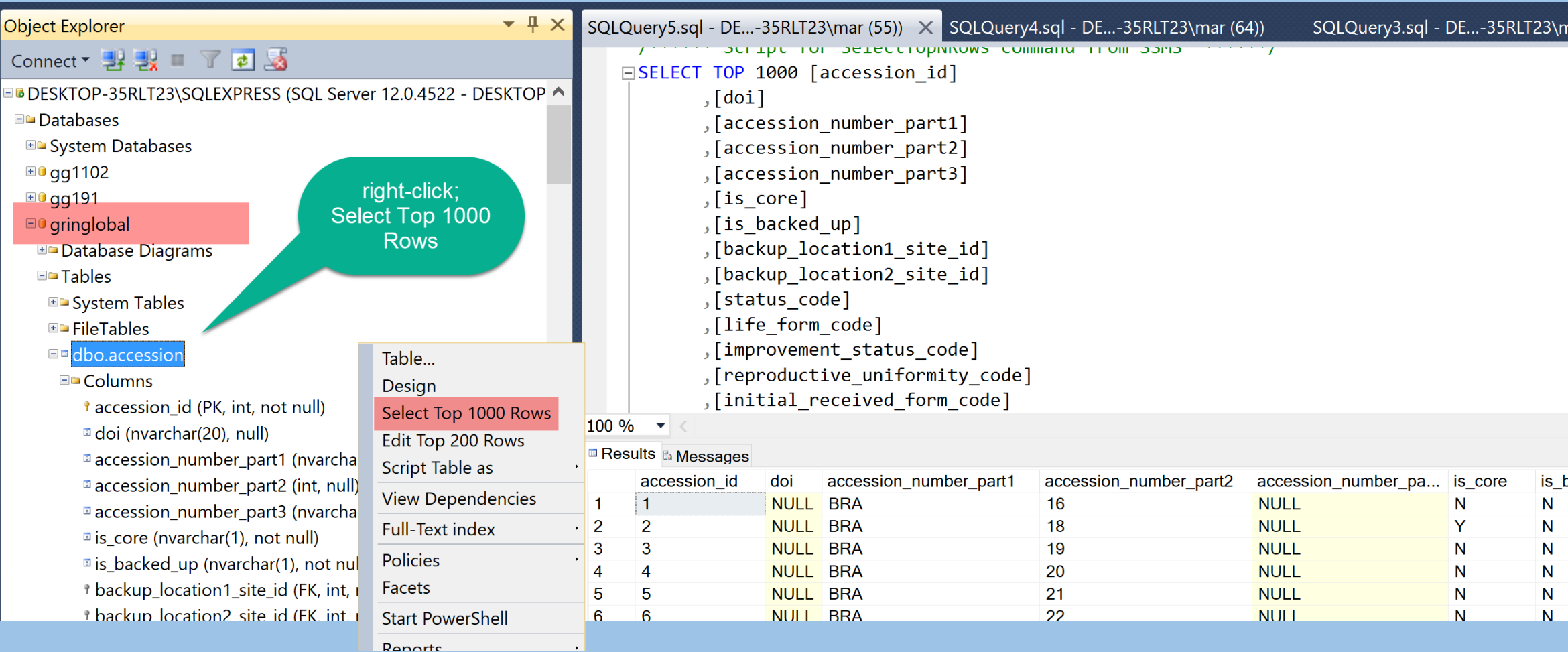

## AT – Partial dataview Iist

GRIN-Global Admin v 1.10.6.0 - [Dataviews - localhost\sqlexpress]

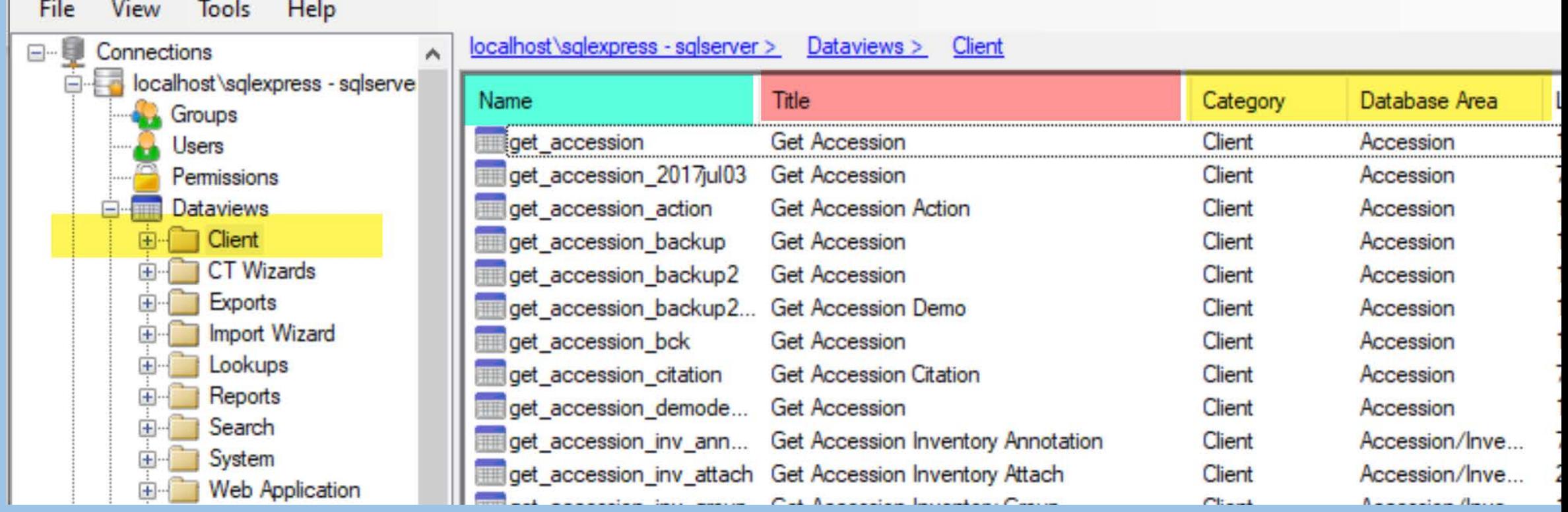

# A GG Build (Installation) provides Pre-Populated Tables

- Sites
- Codes
- Geography
- Cooperator
- Taxonomy

## Site Table

• Build includes the SYS site – required!

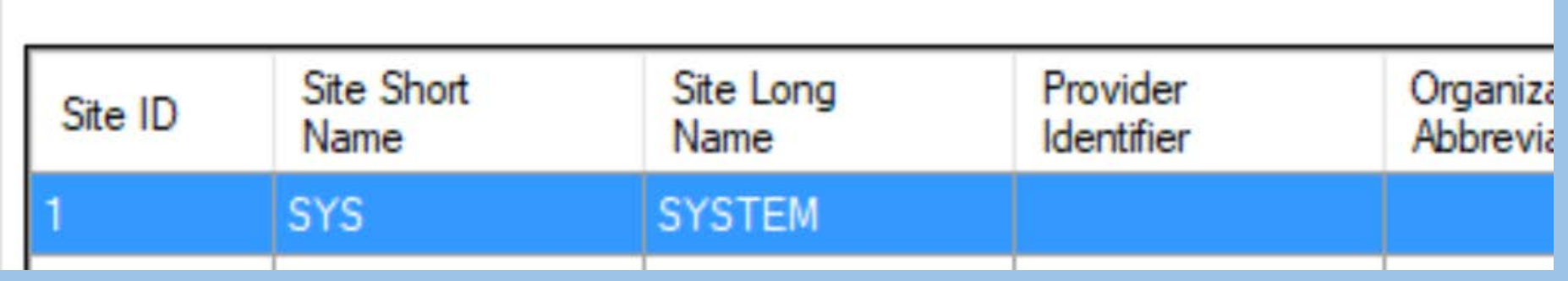

• An organization creates sites for physical locations or virtual reasons

# Codes

### • Should be configured by DBA *before* the organization starts using GG

### • use the AT to add/ edit Code Groups & Codes (Session4)

GRIN-Global Admin v 1.10.6.0 - [Code Groups - localhost\sqlexpress]

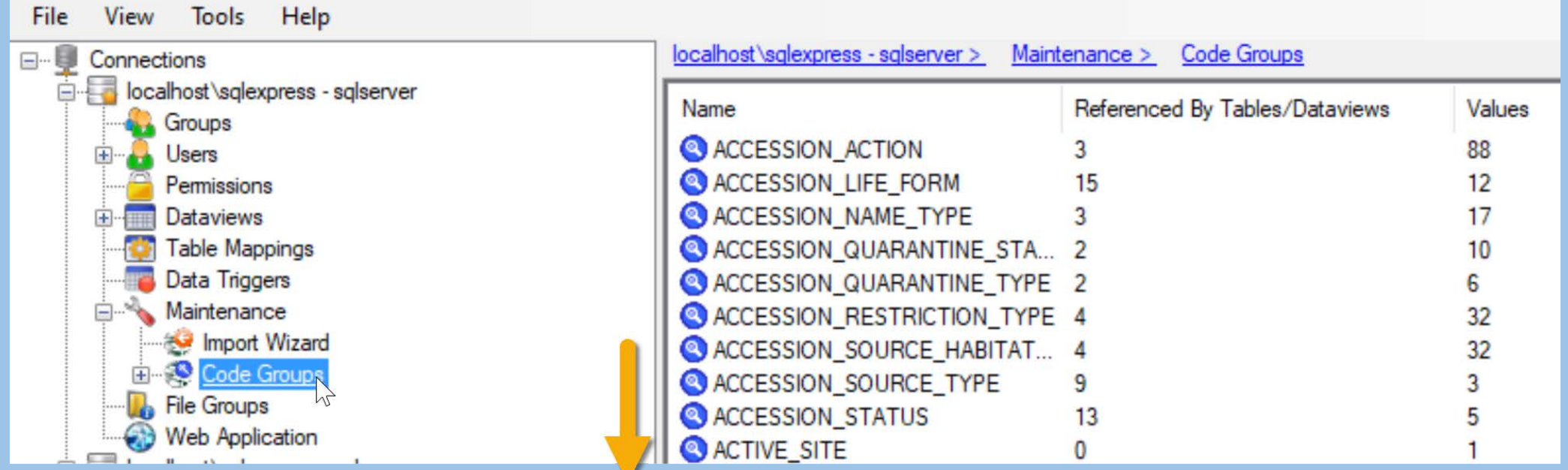

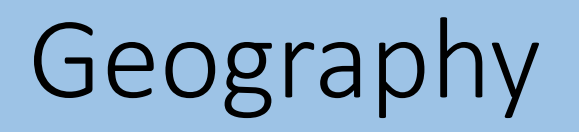

• Default geography data can (should!) be downloaded during installation

## Cooperator

- default cooperators installed
	- administrator
	- guest
	- fbowner
	- fbsubmitter

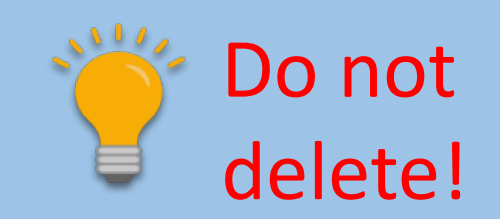

• additional cooperators installed with Taxonomy

### Cooperators …continued…

- Can be a person or an organization
- CT users are cooperators added via the Admin Tool

### Cooperators …continued…

- Can be a person or an organization (last name is **null** )
- CT users are cooperators added via the AT
# Finally…

• Introduction to the Admin Tool

# The AT's initial screen requires two logins:

j<br>il

Authenticate against the …

- 1. database engine
- 2. security records within GG itself… user must be in **Administrators**  Group

GRIN-Global Admin v 1.10.6.0 - [localhost\sqlexpress] Tools Help View localhost\sqlexpress - sqlserver > Connections localhost\sqlexpress - sqlserver To administer GRIN-Global, a valid database connection is required. Groups **Users** Database Web Application Permissions **Database Connection Dataviews Table Mappings** SQL Server 2014 or later Engine:  $\checkmark$ Data Triggers localhost \sqlexpress Server: Maintenance **File Groups** gringlobal DB Name: **Web Application** 由一 localhost\sqlexpress - sqlserver ○ Use Windows Authentication 40.84.186.116 - sglserver ١ō User Name 3.1.213.237 - sqlserver divideo goommunity southcentralus cloud Password Remember Password To test connection, a valid GRIN-Global login is required below. **Test Connection GRIN-Global Login** User Name: administrator \*\*\*\*\*\*\*\*\*\*\*\*\* Password: Remember Password Save

## AT Initial Screen Settings

#### *Server*

#### server name that hosts the database engine. SQL Server expects an "instance name"Database Connection

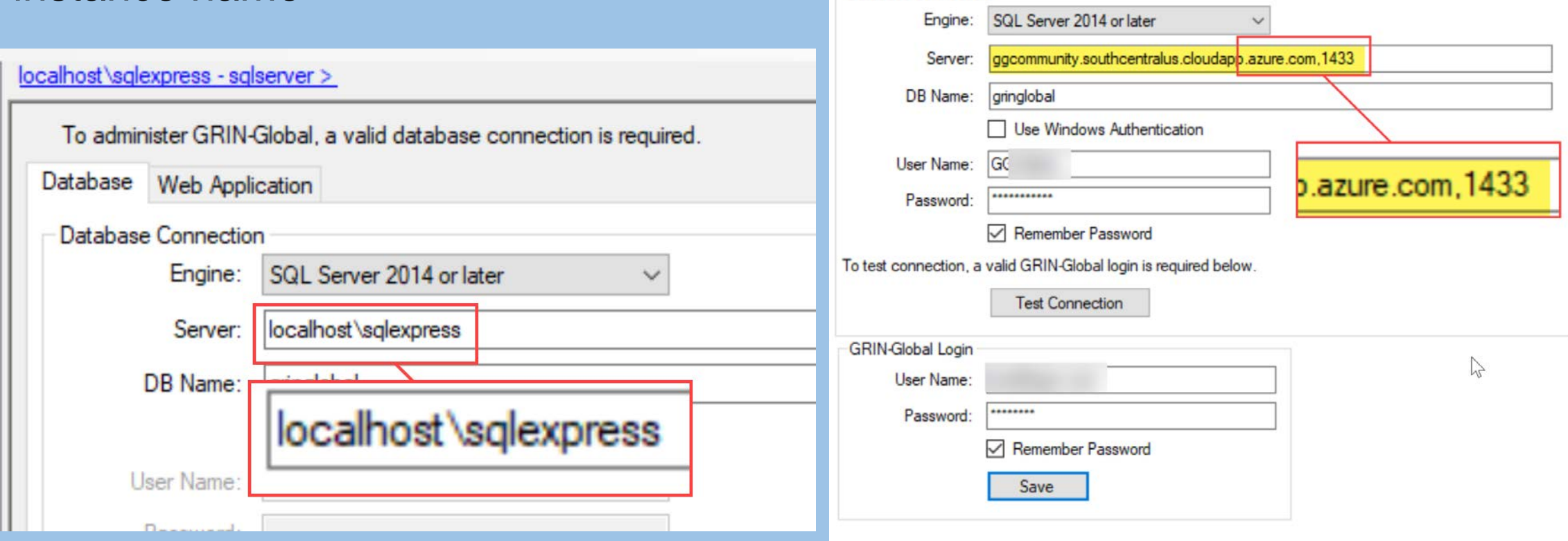

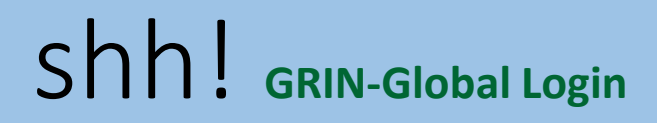

- administrator /
- administrator

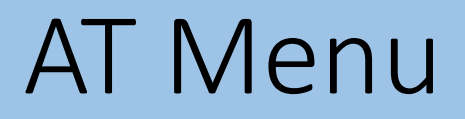

#### don't worry about it

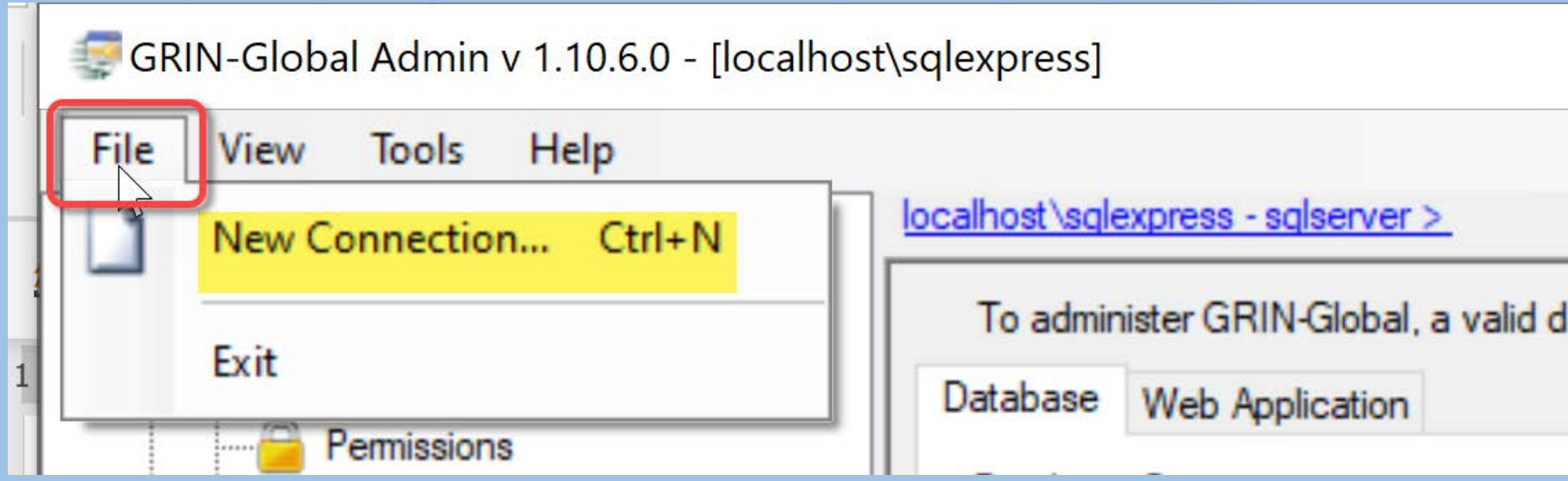

…except when more than one GG database

## GG Admin Tool Rule #1

• When unsure, right-click!

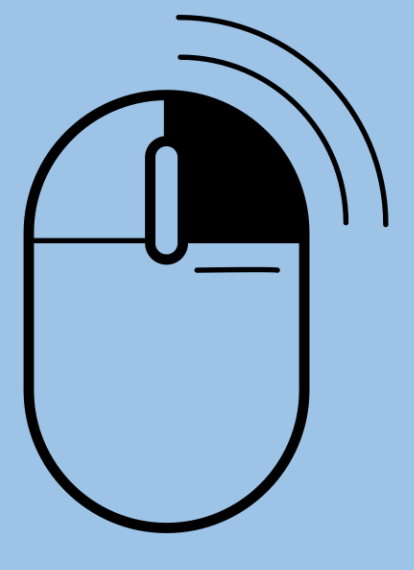

**Created by Icon Island<br>from Noun Project** 

Establish/select the following:

- User Name and Password
- Geography and Site codes
- Enabled (checkbox denotes the user will be a CT user)
- Active (checkbox indicates the user will be an active cooperator)
- Groups: Add all CT Users to the CT Users Group

#### • Groups

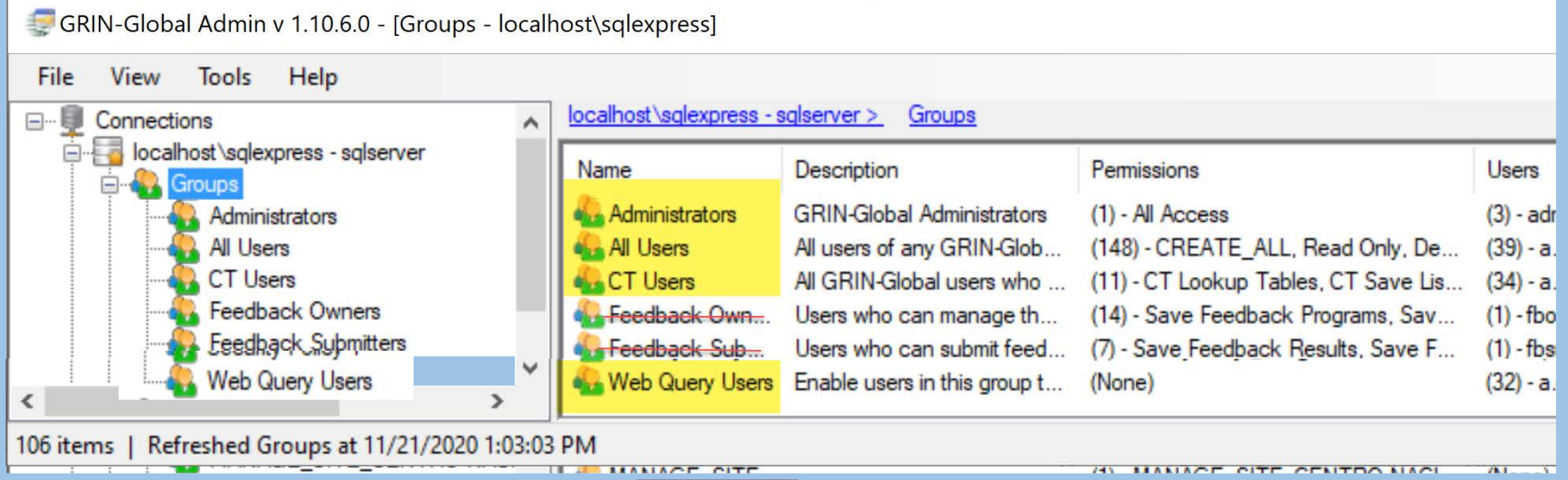

(More on Groups & Permissions in Session 5)

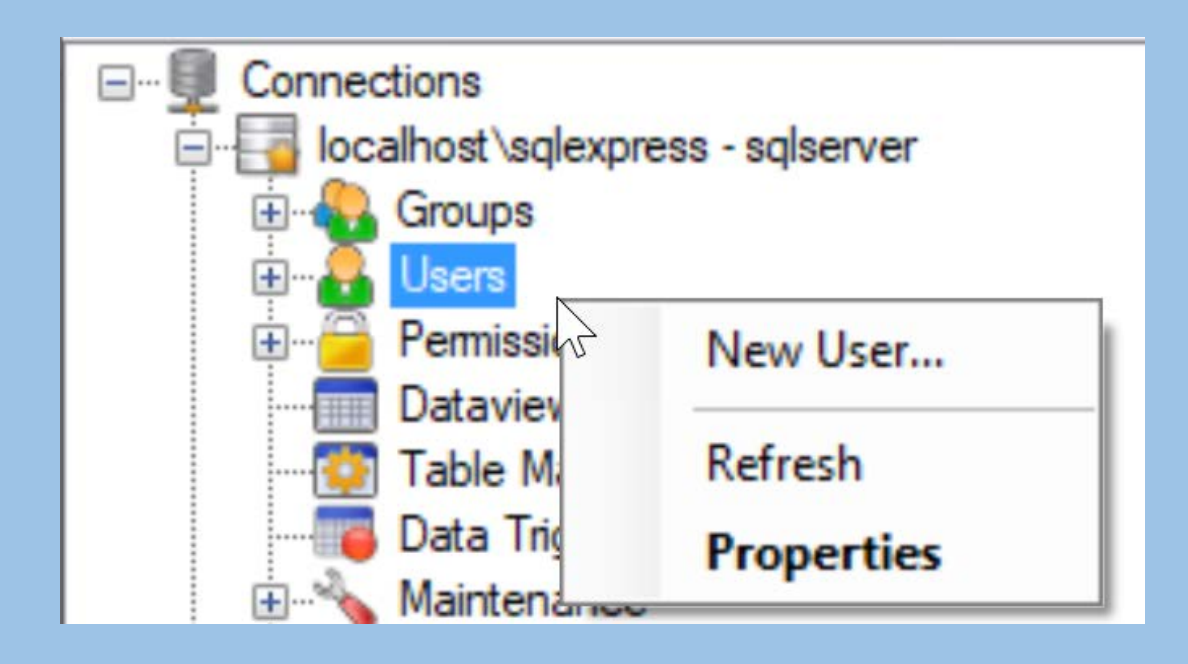

Must complete…

- User Name & Password
- Geography and Site codes
- Enabled (checkbox)
- Active (checkbox) (if this user will be an active cooperator)
- Groups: CT Users

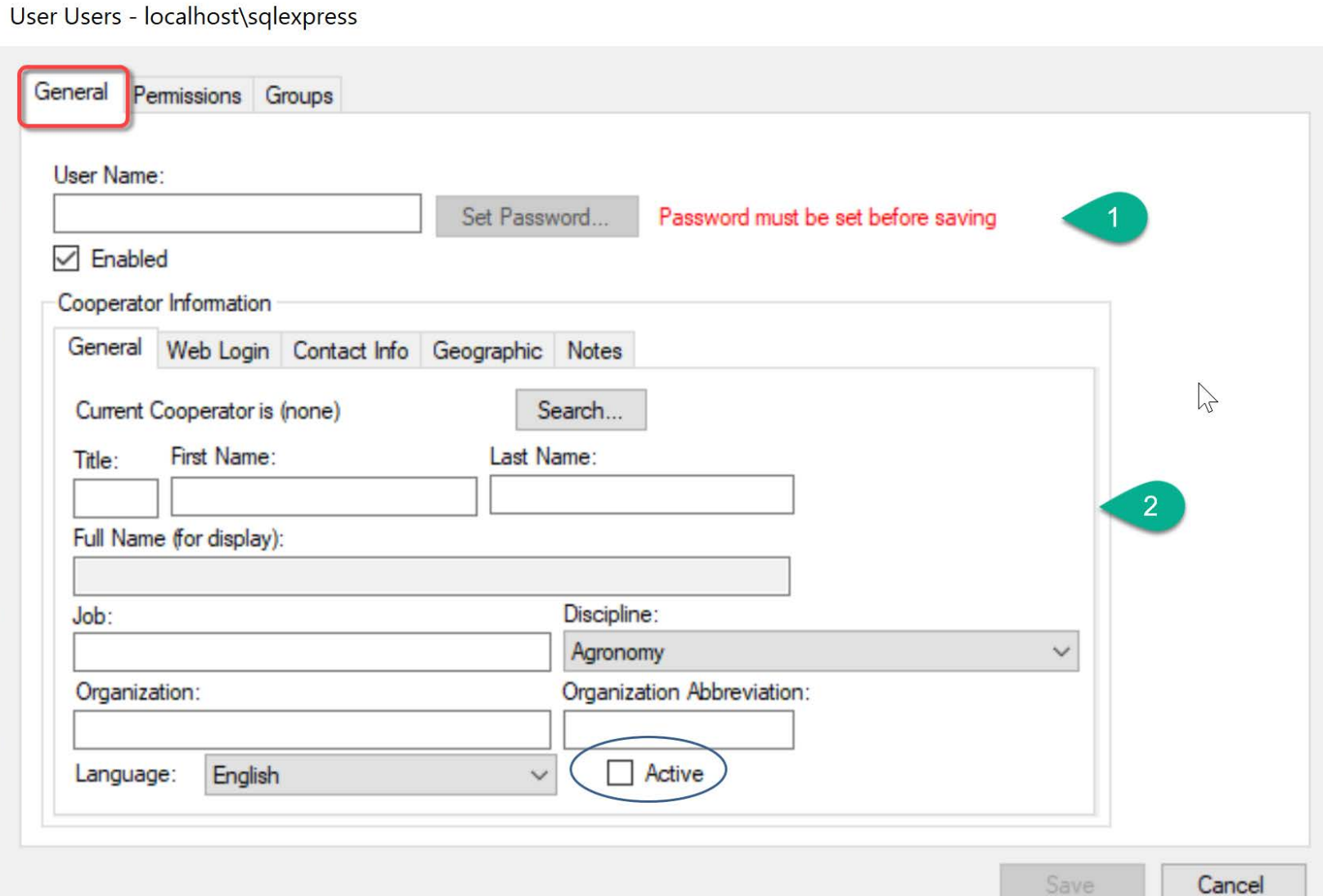

#### • Alternative: start by searching for existing cooperator records

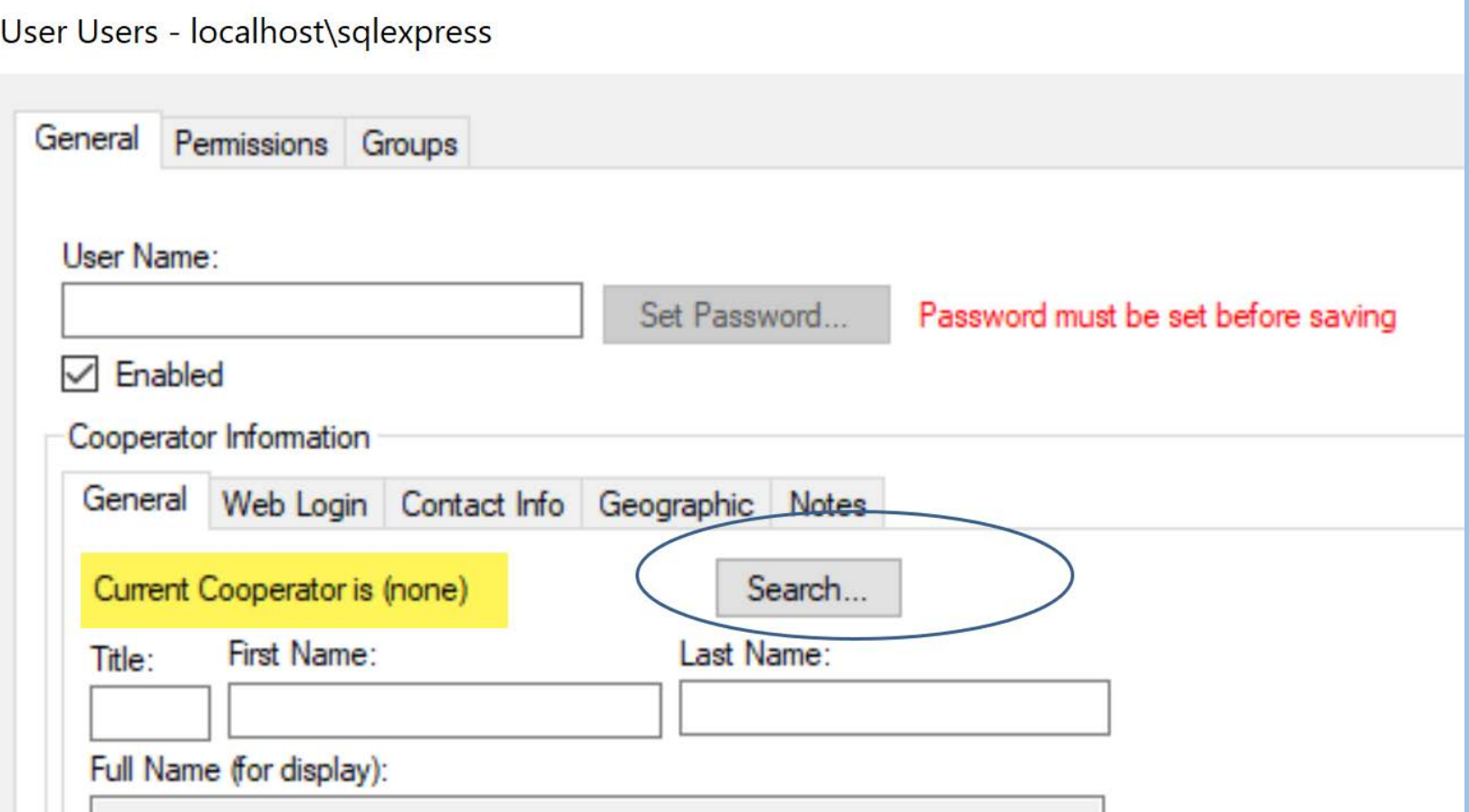

#### PW Users

- public PW users self-register
- internal staff can / should have their CT User account tied to their Web (PW) Login account
	- adds Tools to their PW menu
	- internal PW reports will be displayed
	- add to the **Web Query** Group

(A web.config workaround will be explained in session 6)

## Updater Program

Critical step to take before running the Updater…

## Updater Program

Critical step to take before running the Updater

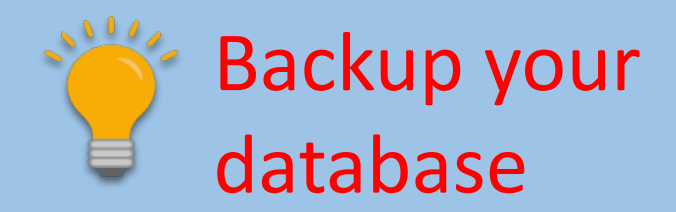

# Updater Program

#### for installing the server components

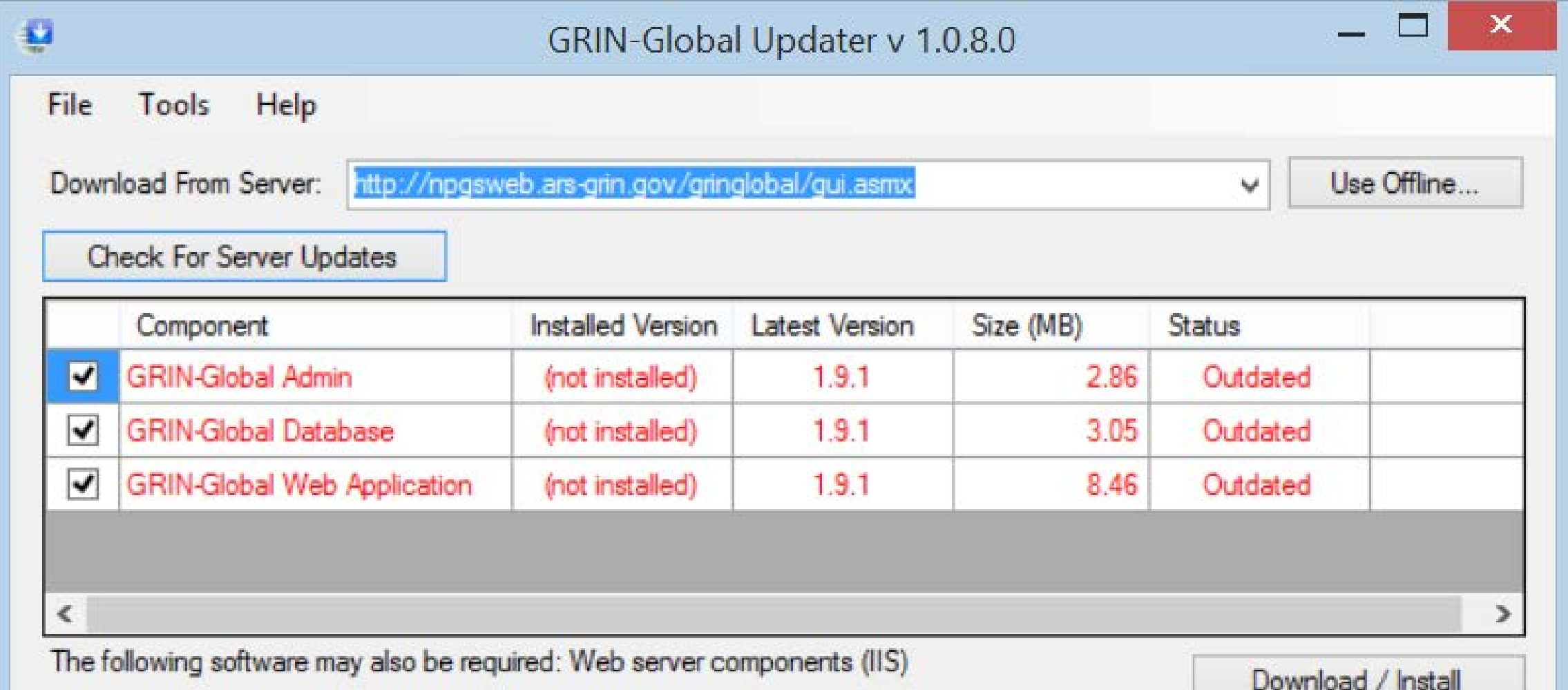

# Updater

• #1 Rule:

## Updater

#### • #1 Rule: Follow the Installation Guide

## Updater

#### Documentation & links available from the GG Project Site [https://www.grin-global.org/docs/gg\\_server\\_install.pdf](https://www.grin-global.org/docs/gg_server_install.pdf)

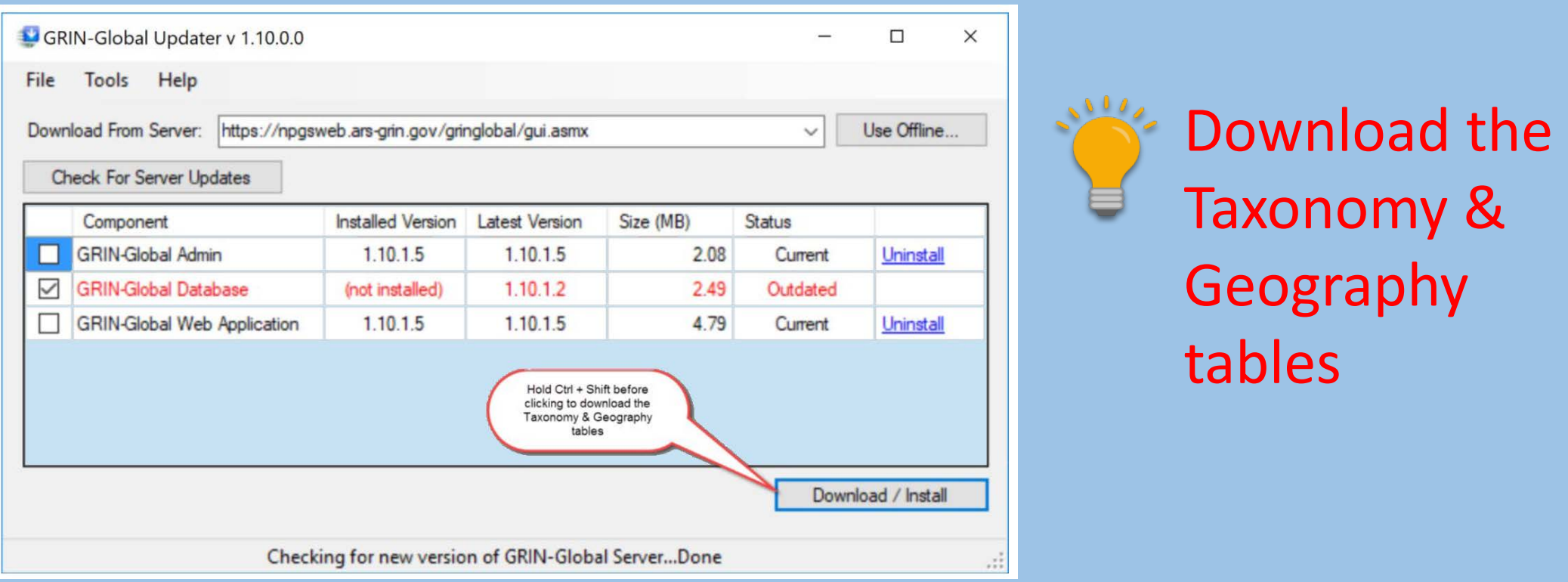

## Questions?

### Homework!

- Download Homework Exercise 1: [https://rrginc.com/documents/gg\\_AT\\_exer01.pdf](https://rrginc.com/documents/gg_AT_exer01.pdf)
- Download PowerPoint Presentation: [https://rrginc.com/documents/gg\\_AT\\_pres01.pdf](https://rrginc.com/documents/gg_AT_pres01.pdf)

## Marty Reisinger

- [mar@rrginc.com](mailto:mar@rrginc.com)
- 410 790 8649
- Skype: live:mar\_3510